# Local and Push Notification Programming Guide

**Networking & Internet**

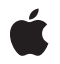

**2010-08-03**

#### á

Apple Inc. © 2010 Apple Inc. All rights reserved.

No part of this publication may be reproduced, stored in a retrieval system, or transmitted, in any form or by any means, mechanical, electronic, photocopying, recording, or otherwise, without prior written permission of Apple Inc., with the following exceptions: Any person is hereby authorized to store documentation on a single computer for personal use only and to print copies of documentation for personal use provided that the documentation contains Apple's copyright notice.

The Apple logo is a trademark of Apple Inc.

Use of the "keyboard" Apple logo (Option-Shift-K) for commercial purposes without the prior written consent of Apple may constitute trademark infringement and unfair competition in violation of federal and state laws.

No licenses, express or implied, are granted with respect to any of the technology described in this document. Apple retains all intellectual property rights associated with the technology described in this document. This document is intended to assist application developers to develop applications only for Apple-labeled computers.

Every effort has been made to ensure that the information in this document is accurate. Apple is not responsible for typographical errors.

Apple Inc. 1 Infinite Loop Cupertino, CA 95014 408-996-1010

App Store is a service mark of Apple Inc.

Apple, the Apple logo, Cocoa, iPhone, iPod, iPod touch, iTunes, Keychain, Mac, Mac OS, QuickTime, Sand, and Xcode are trademarks of Apple Inc., registered in the United States and other countries.

iPad is a trademark of Apple Inc.

IOS is a trademark or registered trademark of Cisco in the U.S. and other countries and is used under license.

Times is a registered trademark of Heidelberger Druckmaschinen AG, available from Linotype Library GmbH.

UNIX is a registered trademark of The Open Group

Simultaneously published in the United States and Canada.

**Even though Apple has reviewed this document, APPLE MAKESNOWARRANTYOR REPRESENTATION, EITHER EXPRESS OR IMPLIED, WITH RESPECT TO THIS DOCUMENT, ITS QUALITY, ACCURACY, MERCHANTABILITY,OR FITNESS FOR A PARTICULAR PURPOSE. AS A RESULT, THIS DOCUMENT IS PROVIDED "AS IS," AND YOU, THE READER, ARE ASSUMING THE ENTIRE RISK AS TO ITS QUALITY AND ACCURACY.**

**IN NO EVENT WILL APPLE BE LIABLE FOR DIRECT, INDIRECT, SPECIAL, INCIDENTAL, OR CONSEQUENTIALDAMAGES RESULTINGFROM ANY DEFECT OR INACCURACY IN THIS DOCUMENT, even if advised of the possibility of such damages.**

**THE WARRANTY AND REMEDIES SET FORTH ABOVE ARE EXCLUSIVE AND IN LIEU OF ALL OTHERS, ORAL OR WRITTEN, EXPRESS OR IMPLIED. No Apple dealer, agent, or employee is authorized to make any modification, extension, or addition to this warranty.**

**Some states do not allow the exclusion orlimitation of implied warranties or liability for incidental or consequential damages, so the above limitation or** exclusion may not apply to you. This warranty gives<br>you specific legal rights, and you may also have **other rights which vary from state to state.**

# **Contents**

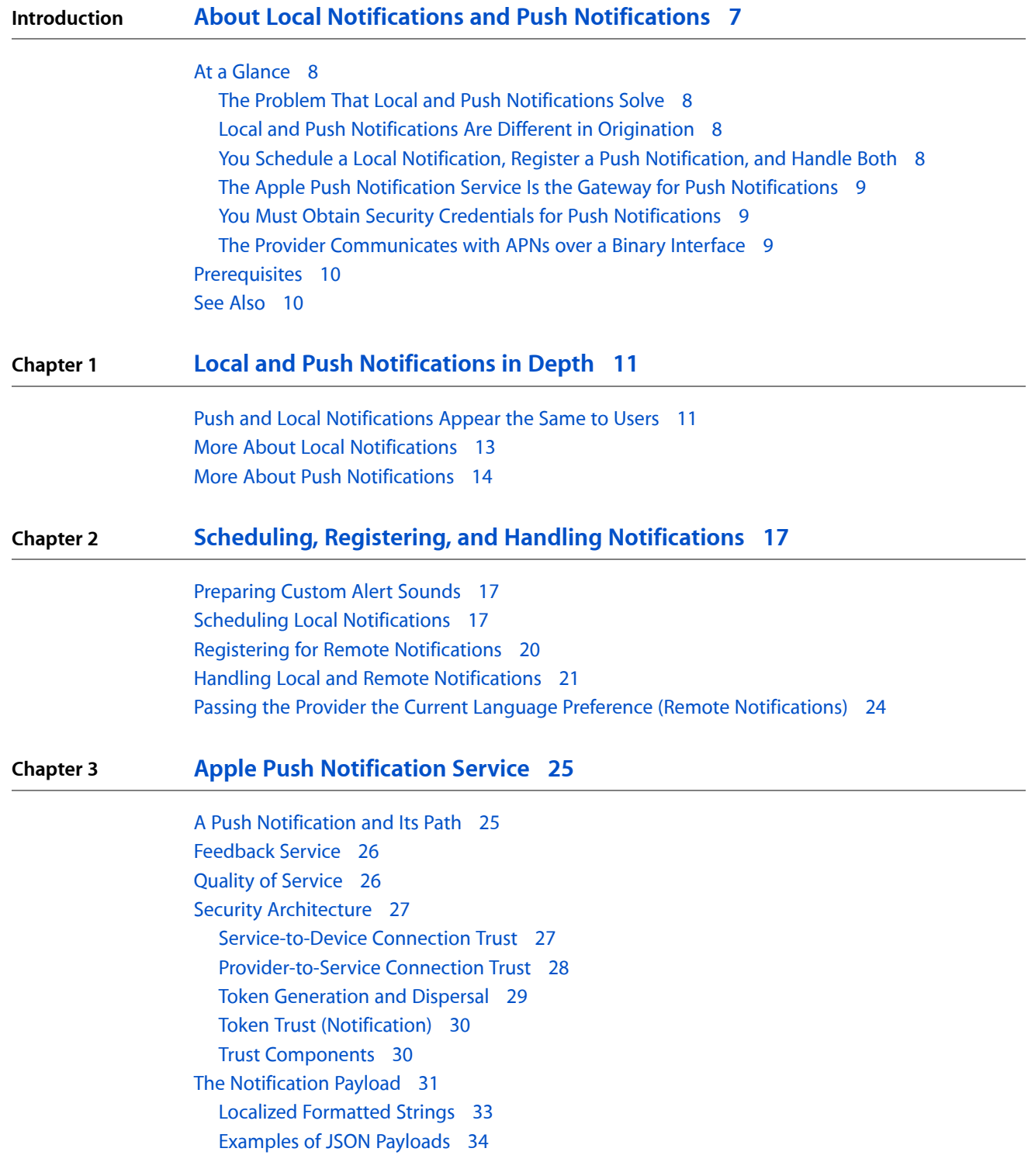

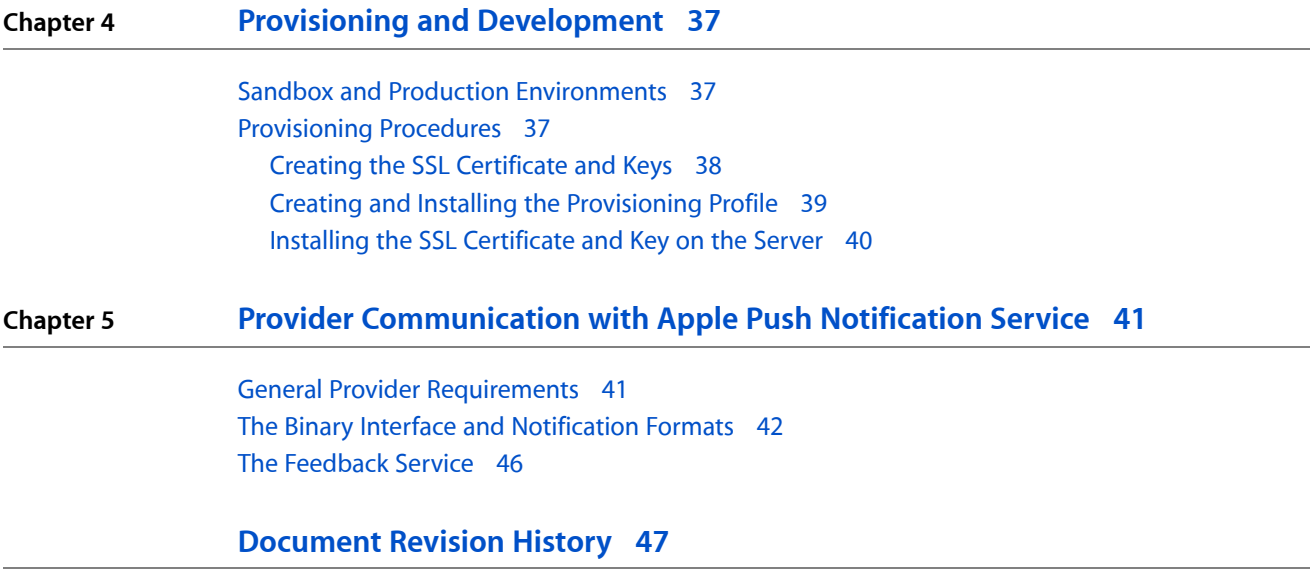

# Figures, Tables, and Listings

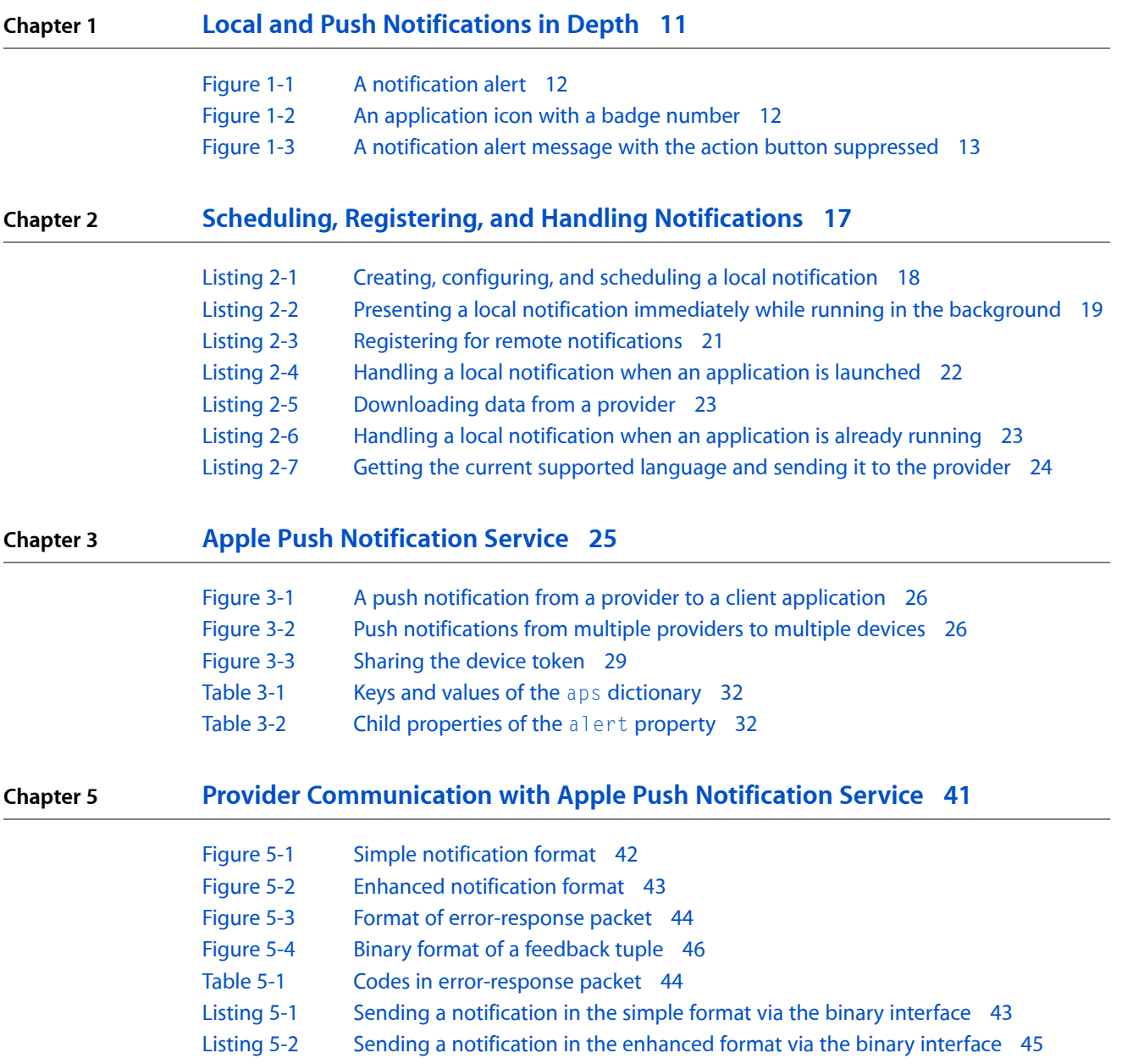

**FIGURES, TABLES, AND LISTINGS**

# <span id="page-6-0"></span>About Local Notifications and Push Notifications

Local notifications and push notifications are both ways for an application that isn't running in the foreground to let its users know it has something for them. That something could be a message, an impending calendar event, or new data on a remote server. When presented by the operating system, local and push notifications look and sound the same. They can display an alert message or badge the application icon. They can also play a sound when the alert or badge number is shown.

**Note:** Push notifications were introduced in iOS 3.0, and local notificationsin iOS 4.0. This document previously was titled *Apple Push Notification Service Programming Guide*.

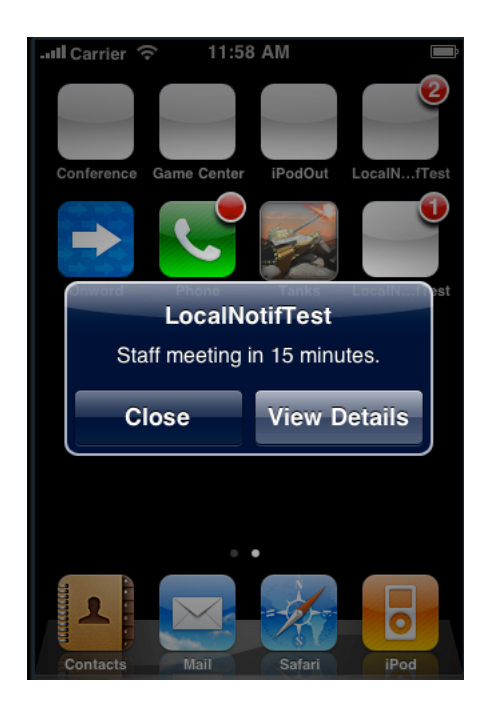

Once users are aware that the application has a message, event, or other data for them, they can launch the application and accessthat item. They can also choose to ignore the notification, in which case the application is not activated.

**Note:** Push notifications and local notifications are *not* related to broadcast notifications (NSNotificationCenter) or key-value observing notifications.

# <span id="page-7-0"></span>At a Glance

### <span id="page-7-1"></span>The Problem That Local and Push Notifications Solve

Only one application on an iPhone, iPad, or iPod touch can be active in the foreground at any time. Many applications operate in a time-based or interconnected environment where events of interest to users can occur when the application is not in the foreground. Local and push notifications allow these applications to notify their users when these events occur.

<span id="page-7-2"></span>**Relevant Chapter:** "Local and Push [Notifications](#page-10-0) in Depth" (page 11)

### Local and Push Notifications Are Different in Origination

Local and push notifications serve different design needs. A local notification is local to an application on an iPhone, iPad, or iPod touch. Push notifications—also known as remote notifications—arrive from outside a device. They originate on a remote server—the application's *provider*—and are pushed to applications on devices (via the Apple Push Notification service) when there are messages to see or data to download.

<span id="page-7-3"></span>**Relevant Chapter:** "Local and Push [Notifications](#page-10-0) in Depth" (page 11)

### You Schedule a Local Notification, Register a Push Notification, and Handle Both

To have the operating system deliver a local notification at a later time, an application creates a UILocalNotification object, assigns it a delivery date and time, specifies presentation details, and schedules it. To receive push notifications, an application must register to receive the notifications and then pass to its provider a device token it gets from the operating system.

When the operating system delivers a local or push notification and the target application is not running in the foreground, it presents the notification (alert, icon badge number, sound). If there is a notification alert and the user taps the action button (or moves the action slider), the application launches and calls the UIApplicationDelegate method application:didFinishLaunchingWithOptions:, passing in the local-notification object or remote-notification payload. If the application is running in the foreground when the notification is delivered, the application: didReceiveRemoteNotification: or application:didReceiveLocalNotification: method of the application delegate is invoked.

**Relevant Chapter:** "Scheduling, Registering, and Handling [Notifications"](#page-16-0) (page 17)

### <span id="page-8-0"></span>The Apple Push Notification Service Is the Gateway for Push Notifications

Apple Push Notification service (APNs) propagates push notificationsto devices having applicationsregistered to receive those notifications. Each device establishes an accredited and encrypted IP connection with the service and receives notifications over this persistent connection. Providers connect with APNs through a persistent and secure channel while monitoring incoming data intended for their client applications. When new data for an application arrives, the provider prepares and sends a notification through the channel to APNs, which pushes the notification to the target device.

<span id="page-8-1"></span>**Related Chapter:** "Apple Push [Notification](#page-24-0) Service" (page 25)

### You Must Obtain Security Credentials for Push Notifications

To develop and deploy the provider side of an application for push notifications, you must get SSL certificates from the iPhone Developer Program portal. Each certificate is limited to a single application, identified by its bundle ID; it is also limited to one of two environments, sandbox (for development and testing) and production. These environments have their own assigned IP address and require their own certificates. You must also obtain provisioning profiles for each of these environments.

<span id="page-8-2"></span>**Related Chapter:** "Provisioning and [Development"](#page-36-0) (page 37)

### The Provider Communicates with APNs over a Binary Interface

The binary interface is asynchronous and uses a streaming TCP socket design for sending push notifications as binary content to APNs. There is a separate interface for the sandbox and production environments, each with its own address and port. For each interface, you need to use TLS (or SSL) and the SSL certificate you obtained from the iPhone Developer Program portal to establish a secured communications channel. The provider composes each outgoing notification and sends it over this channel to APNs.

APNs has a feedback service that maintains a per-application list of devices for which there were failed-delivery attempts (that is, APNs was unable to deliver a push notification to an application on a device). Periodically, the provider should connect with the feedback service to see what devices have persistent failures so that it can refrain from sending push notifications to them.

**Related Chapters:** "Apple Push [Notification](#page-24-0) Service" (page 25), "Provider [Communication](#page-40-0) with Apple Push [Notification](#page-40-0) Service" (page 41)

## <span id="page-9-0"></span>**Prerequisites**

For local notifications and the client-side implementation of push notifications, familiarity with application development for iOS is assumed. For the provider side of the implementation, knowledge of TLS/SSL and streaming sockets is helpful.

## <span id="page-9-1"></span>See Also

You might find these additional sources of information useful for understanding and implementing push notifications:

- The reference documentation for UILocalNotification, UIApplication, and UIApplicationDelegate describe the local- and push-notification API for client applications.
- *Security Overview* describes the security technologies and techniques used for the iOS and Mac OS X platforms.
- RFC [5246](http://tools.ietf.org/html/rfc5246) is the standard for the TLS protocol.

Secure communication between data providers and Apple Push Notification Service requires knowledge of Transport Layer Security (TLS) or its predecessor, Secure Sockets Layer (SSL). Refer to one of the many online or printed descriptions of these cryptographic protocols for further information.

# <span id="page-10-0"></span>Local and Push Notifications in Depth

The essential purpose of both local and push notifications is to enable an application to inform its users that it has something for them—for example, a message or an upcoming appointment—when the application isn't running in the foreground. The essential difference between local notifications and push notifications is simple.

- Local notifications are scheduled by an application and delivered by iOS on the same device.
- Push notifications, also known as remote notifications, are sent by an application's remote server (its provider) to Apple Push Notification service, which pushes the notification to devices on which the application is installed.

The following sections describe what local and push notifications have in common and then examine their differences.

**Note:** For usage guidelines for push and local notifications, see "Enabling Push Notifications" in *iPhone Human Interface Guidelines*.

## <span id="page-10-1"></span>Push and Local Notifications Appear the Same to Users

From a user's perspective, a push notification and a local notification appear to be the same thing. But that's because the purpose is the same: to notify users of an application—which might not currently be running in the foreground—that it has something of interest for them.

You're using your iPhone—making phone calls, surfing the Internet, listening to music. You have a chess application installed on your iPhone, and you decide to start a game with a friend who is playing remotely. You make the first move (which is duly noted by the game's provider), and then quit the client application to read some email. In the meantime, your friend counters your move. The provider for the chess application learns about this move and, seeing that the chess application on your device is no longer connected, sends a push notification to Apple Push Notification Service (APNs).

Almost immediately, your device—or more precisely, the iOS running on the device—receivesthe notification over the Wi-Fi or cellular connection from APNs. Because your chess application is not currently running, iOS displays an alert similar to Figure 1-1. The message consists of the application name, a short message, and (in this case) two buttons: Close and View. The button on the right is called the *action* button and its default title is "View". An application can customize the title of the action button and can internationalize the button title and the message so that they are in the user's preferred language.

#### **CHAPTER 1**

Local and Push Notifications in Depth

#### <span id="page-11-0"></span>**Figure 1-1** A notification alert

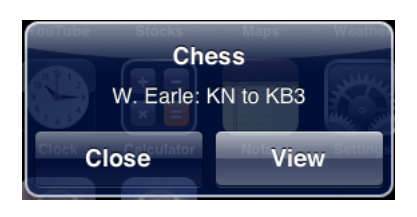

If you tap the View button, the chess application launches, connects with its provider, downloads the new data, and adjusts the chessboard user interface to show your friend's move. (Pressing Close dismisses the alert.)

Let's consider a type of application with another requirement. This application manages a to-do list, and each item in the list has a date and time when the item must be completed. The user can request the application to notify it at a specific interval before this due date expires. To effect this, the application schedules a local notification for that date and time. Instead of specifying an alert message, this time the application chooses to specify a badge number (1).

<span id="page-11-1"></span>At the appointed time, iOS displays a badge number in the upper-right corner of the icon of the application, such as illustrated in Figure 1-2. The badge number is specific to an application and can indicate any number of things, such as the number of impending calendar events or the number of data items to download or the number of unread (but already downloaded) email messages. The user sees the badge and taps the application icon to launch the application, which then displays the to-do item.

**Figure 1-2** An application icon with a badge number

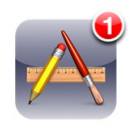

An application can specify a sound file along with an alert message or badge number. The sound file should contain a short, distinctive sound. At the same moment iOS displays the alert or badges the icon, it plays the sound to alert the user to the incoming notification.

Notification alert message can have one button instead of two. In the latter case, the action button is suppressed, as illustrated in Figure 1-3. The user can only dismiss these kinds of alerts.

#### **CHAPTER 1**

Local and Push Notifications in Depth

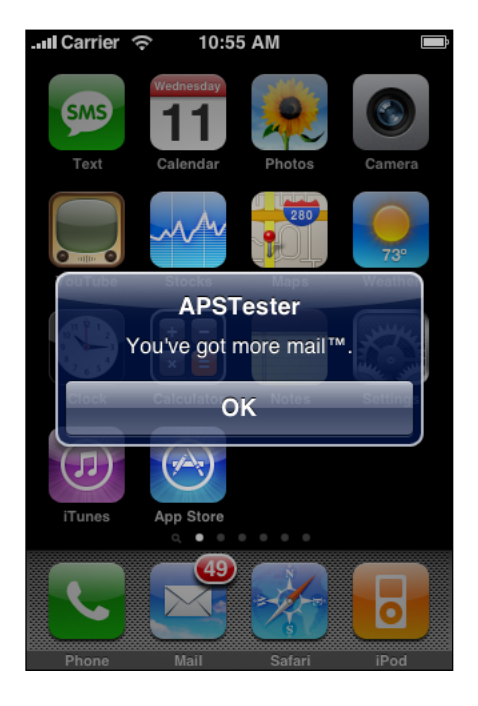

<span id="page-12-1"></span>**Figure 1-3** A notification alert message with the action button suppressed

The operating system delivers a local or push notification to an iOS-based application whether the application is running or not. If the application is running when the notification arrives, no alert is displayed or icon badged or sound played, even if the device screen is locked. Instead, the application delegate is informed of the notification and can handle it directly. ("Scheduling, Registering, and Handling [Notifications"](#page-16-0) (page 17) discusses the various delivery scenarios in detail.)

Users of iPhone, iPad, and iPod touch devices can control whether the device or specific applications installed on the device should receive push notifications. They can also selectively enable or disable push notification types (that is, icon badging, alert messages, and sounds) for specific applications. They set these restrictions in the Notifications preference of the Settings application. The UIKit framework provides a programming interface to detect this user preference for a given application.

### <span id="page-12-0"></span>More About Local Notifications

Local notifications are ideally suited for applications with time-based behaviors, including simple calendar or to-do list applications. Applicationsthat run in the background for the limited period allowed by iOS might also find local notifications useful. For example, applications that depend on servers for messages or data can poll their servers for incoming items while running in the background; if a message is ready to view or an update is ready to download, they can then present a local notification immediately to inform their users.

A local notification is an instance of UILocalNotification with three general kinds of properties:

■ **Scheduled time**. You must specify the date and time the operating system delivers the notification; this is known as the *fire date*. You may qualify the fire date with a specific time zone so that the system can make adjustments to the fire date when the user travels. You can also request the operating system to reschedule the notification on some regular interval (weekly, monthly, and so on).

- **Notification type**. This category includes the alert message, the title of the action button, the application icon badge number, and a sound to play.
- **Custom data.** Local notifications can include a dictionary of custom data.

"Scheduling Local [Notifications"](#page-16-2) (page 17) describes these properties in programmatic detail. Once an application has created a local-notification object, it can either schedule it with the operating system or present it immediately.

Each application on a device is limited to the soonest-firing 64 scheduled local notifications. The operating system discards notifications that exceed this limit. It considers a recurring notification to be a single notification.

## <span id="page-13-0"></span>More About Push Notifications

An application on an iPhone, iPad, or iPod touch is often only a part of a larger application based on the client/server model. The client side of the application is installed on the device; the server side of the application has the main function of providing data to its many client applications. (Hence it is termed a *provider*.) A client application occasionally connects with its provider and downloads the data that is waiting for it. Email and social-networking applications are examples of this client/server model.

But what if the application is not connected to its provider or even running on the device when the provider has new data for it to download? How doesit learn about this waiting data? Push notifications are the solution to this dilemma. A push notification is a short message that a provider has delivered to a device; the device, in turn, informs the user of a client application that there is data to be downloaded, a message to be viewed, and so on. If the user enables this feature and the application is properly registered, the notification is delivered to the device and possibly to the application. Apple Push Notification Service is the primary technology for the push-notification feature.

Push notifications serve much the same purpose as a background application on a desktop system. For an iOS-based application that is not currently running in the foreground, the notification occurs indirectly. The operating system receives a push notification on behalf of the application, and alerts the user. Once alerted, users may choose to launch the application, which then downloadsthe data from its provider. If an iOS-based application is running when a notification comes in, the application can choose to handle the notification directly.

**Note:** On a desktop system, a continuously running background process is often the means whereby users are informed of incoming data for an application that currently isn't running. Beginning with iOS 4.0, applications can run in the background, but only for a limited period. Only one application may be executing in the foreground at a time.

As its name suggests, Apple Push Notification Service (APNs) uses a push design to deliver notifications to devices. A push design differs from its opposite, a pull design, in that the intended recipient of the notification—in this case, iOS—passively listens for updates rather than actively polling for them. A push design makes possible a wide and timely dissemination of information with few of the scalability problems inherent with pull designs. APNs uses a persistent IP connection for implementing push notifications.

Most of a push notification consists of a payload: a property list containing APNs-defined propertiesspecifying how the user is to be notified. For performance reasons, the payload is deliberately small. Although you may define custom properties for the payload, you should never use the remote-notification mechanism for data transport because delivery of push notifications is not guaranteed. For more on the payload, see ["The](#page-30-0) [Notification](#page-30-0) Payload" (page 31).

APNs retains the last notification it receives from a provider for an application on a device; so, if a device comes online and has not received the notification, APNs pushes the stored notification to it. A device receives push notifications over both Wi-Fi and cellular connections.

**Important:** Wi-Fi is used for push notifications only if there is no cellular connection or if the device is an iPod touch. For some devices to receive notifications via Wi-Fi, the device's display must be on (that is, it cannot be sleeping) or it must be plugged in. The iPad, on the other hand, remains associated with the Wi-Fi access point while asleep, thus permitting the delivery of push notifications. The Wi-Fi radio wakes the host processor for any incoming traffic.

Adding the remote-notification feature to your application requires that you obtain the proper certificates from the iPhone Developer Program portal and then write the requisite code for the client and providersides of the application. "Provisioning and [Development"](#page-36-0) (page 37) explains the provisioning and setup steps, and "Provider [Communication](#page-40-0) with Apple Push Notification Service" (page 41) and ["Scheduling,](#page-16-0) Registering, and Handling [Notifications"](#page-16-0) (page 17) describe the details of implementation.

Apple Push Notification Service continually monitors providers for irregular behavior, looking for sudden spikes of activity, rapid connect-disconnect cycles, and similar activity. Apple seeks to notify providers when it detects this behavior, and if the behavior continues, it may put the provider's certificate on a revocation list and refuse further connections. Any continued irregular or problematic behavior may result in the termination of a provider's access to APNs.

#### **CHAPTER 1**

Local and Push Notifications in Depth

# <span id="page-16-0"></span>Scheduling, Registering, and Handling Notifications

This chapter describes the tasks that a iPhone, iPad, or iPod touch application should (or might) do to schedule local notifications, register remote notifications, and handle both local and remote notifications. Because the client-side API for push notifications refers to push notifications as "remote notifications," that terminology is used in this chapter.

### <span id="page-16-1"></span>Preparing Custom Alert Sounds

You can specify a custom sound that iOS plays when it presents a local or remote notification for an application. The sound files must be in the main bundle of the client application.

Because custom alert sounds are played by the iOS system-sound facility, they must be in one of the following audio data formats:

- Linear PCM
- MA4 (IMA/ADPCM)
- µLaw
- aLaw

You can package the audio data in an aiff, wav, or caf file. Then, in Xcode, add the sound file to your project as a nonlocalized resource of the application bundle.

You may use the afconvert tool to convert sounds. For example, to convert the 16-bit linear PCM system sound Submarine.aiff to IMA4 audio in a CAF file, use the following command in the Terminal application:

```
afconvert /System/Library/Sounds/Submarine.aiff ~/Desktop/sub.caf -d ima4 -f 
caff -v
```
You can inspect a sound to determine its data format by opening it in QuickTime Player and choosing Show Movie Inspector from the Movie menu.

<span id="page-16-2"></span>Custom sounds must be under 30 seconds when played. if a custom sound is over that limit, the default system sound is played instead.

## Scheduling Local Notifications

Creating and scheduling local notifications requires that you perform a few simple steps:

**1.** Allocate and initialize a UILocalNotification object.

**2.** Set the date and time that the operating system should deliver the notification. This is the fireDate property.

If you set the timeZone property to the NSTimeZone object for the current locale, the system automatically adjusts the fire date when the device travels across (and is reset for) different time zones. (Time zones affect the values of date components—that is, day, month, hour, year, hour, and minute—that the system calculates for a given calendar and date value.) You can also schedule the notification for delivery on a recurring basis (daily, weekly, monthly, and so on).

- **3.** Configure the substance of the notification: alert, icon badge number, and sound.
	- The alert has a property for the message (the alertBody property) and for the title of the action button or slider (alertAction); both of these string values can be internationalized for the user's current language preference.
	- You set the badge number to display on the application icon through the applicationIconBadgeNumber property.
	- You can assign the filename of a nonlocalized custom sound in the application's main bundle to the soundName property; to get the default system sound, assign UILocalNotificationDefaultSoundName. Sounds should always accompany an alert message or icon badging; they should not be played otherwise.
- **4.** Optionally, you can attach custom data to the notification through the user Info property.

Keys and values in the userInfo dictionary must be property-list objects.

**5.** Schedule the local notification for delivery.

You schedule a local notification by calling the UIApplication method scheduleLocalNotification:. The application uses the fire date specified in the UILocal Notification object for the moment of delivery. Alternatively, you can present the notification immediately by calling the present Local Notification Now: method.

<span id="page-17-0"></span>The method in Listing 2-1 creates and schedules a notification to inform the user of a hypothetical to-do list application about the impending due date of a to-do item. There are a couple things to note about it. For the alertBody and alertAction properties, it fetches from the main bundle (via the NSLocalizedString macro) strings localized to the user's preferred language. It also adds the name of the relevant to-do item to a dictionary assigned to the user Info property.

#### **Listing 2-1** Creating, configuring, and scheduling a local notification

```
- (void)scheduleNotificationWithItem:(ToDoItem *)item interval:(int)minutesBefore
  {
    NSCalendar *calendar = [NSCalendar autoupdatingCurrentCalendar];
    NSDateComponents *dateComps = [[NSDateComponents alloc] init];
   [dateComps setDay:item.day];
   [dateComps setMonth:item.month];
   [dateComps setYear:item.year];
   [dateComps setHour:item.hour];
    [dateComps setMinute:item.minute];
     NSDate *itemDate = [calendar dateFromComponents:dateComps];
     [dateComps release];
    UILocalNotification *localNotif = [[UILocalNotification alloc] init];
```
#### **CHAPTER 2**

Scheduling, Registering, and Handling Notifications

```
 if (localNotif == nil)
         return;
    localNotif.fireDate = [itemDate addTimeInterval:-(minutesBefore*60)];
     localNotif.timeZone = [NSTimeZone defaultTimeZone];
    localNotif.alertBody = [NSString stringWithFormat:NSLocalizedString(@"%@ in
 %i minutes.", nil),
          item.eventName, minutesBefore];
     localNotif.alertAction = NSLocalizedString(@"View Details", nil);
     localNotif.soundName = UILocalNotificationDefaultSoundName;
     localNotif.applicationIconBadgeNumber = 1;
    NSDictionary *infoDict = [NSDictionary dictionaryWithObject:item.eventName
 forKey:ToDoItemKey];
    localNotif.userInfo = infoDict;
     [[UIApplication sharedApplication] scheduleLocalNotification:localNotif];
    [localNotif release];
}
```
You can cancel a specific scheduled notification by calling cancel Local Notification: on the application object, and you can cancel all scheduled notifications by calling cancelAllLocalNotifications. Both of these methods also programmatically dismiss a currently displayed notification alert.

<span id="page-18-0"></span>Applications might also find local notifications useful when they run in the background and some message, data, or other item arrives that might be of interest to the user. In this case, they should present the notification immediately using the UIApplication method presentLocalNotificationNow: (iOS gives an application a limited time to run in the background). Listing 2-2 illustrates how you might do this.

**Listing 2-2** Presenting a local notification immediately while running in the background

```
- (void)applicationDidEnterBackground:(UIApplication *)application {
    NSLog(@"Application entered background state.");
     // bgTask is instance variable
     NSAssert(self->bgTask == UIInvalidBackgroundTask, nil);
    bgTask = [application beginBackgroundTaskWithExpirationHandler: ^{
         dispatch_async(dispatch_get_main_queue(), ^{
             [application endBackgroundTask:self->bgTask];
             self->bgTask = UIInvalidBackgroundTask;
         });
     }];
    dispatch_async(dispatch_get_main_queue(), ^{
        while ([application backgroundTimeRemaining] > 1.0) {
             NSString *friend = [self checkForIncomingChat];
             if (friend) {
                 UILocalNotification *localNotif = [[UILocalNotification alloc]
  init];
                 if (localNotif) {
                     localNotif.alertBody = [NSString stringWithFormat:
                         NSLocalizedString(@"%@ has a message for you.", nil), 
friend];
                     localNotif.alertAction = NSLocalizedString(@"Read Message",
 nil);
                     localNotif.soundName = @"alarmsound.caf";
```
#### **CHAPTER 2**

}

Scheduling, Registering, and Handling Notifications

```
 localNotif.applicationIconBadgeNumber = 1;
                   [application presentLocalNotificationNow:localNotif];
                   [localNotif release];
                   friend = nil;
                   break;
 }
 }
 }
        [application endBackgroundTask:self->bgTask];
        self->bgTask = UIInvalidBackgroundTask;
    });
```
## <span id="page-19-0"></span>Registering for Remote Notifications

An application must register with Apple Push Notification service for iOS to receive remote notifications sent by the application's provider. Registration has three stages:

- **1.** The application calls the registerForRemoteNotificationTypes: method of UIApplication.
- **2.** It implements the application:didRegisterForRemoteNotificationsWithDeviceToken: method of UIApplicationDelegate to receive the device token.
- **3.** It passes the device token to its provider as a non-object, binary value.

What happens between the application, the device, Apple Push Notification Service, and the provider during this sequence is illustrated by Figure 3-3 in "Token [Generation](#page-28-0) and Dispersal" (page 29).

An application should register every time it launches and give its provider the current token. It calls registerForRemoteNotificationTypes: to kick off the registration process. The parameter of this method takes a UIRemoteNotificationType bit mask that specifies the initial types of notifications that the application wishes to receive—for example, icon-badging and sounds, but not alert messages. Users can thereafter modify the enabled notification types in the Notifications preference of the Settings application, and you can retrieve the currently enabled notification types by calling the enabledRemoteNotificationTypes method. iOS does not badge icons, display alert messages, or play alert sounds if any of these notifications types are not enabled, even if they are specified in the notification payload.

If registration is successful, APNs returns a device token to the device and iOS passes the token to the application delegate in the application: didRegisterForRemoteNotificationsWithDeviceToken: method. The application should connect with its provider and pass it this token, encoded in binary format. If there is a problem in obtaining the token, iOS informs the delegate by calling the application:didFailToRegisterForRemoteNotificationsWithError: method. The NSError object passed into this method clearly describes the cause of the error. The error might be, for instance, an erroneous aps - environment value in the provisioning profile. (See "Creating and Installing the [Provisioning](#page-38-0) [Profile"](#page-38-0) (page 39) for details.)

**Note:** If a cellular or Wi-Fi connection is not available, neither the

application:didRegisterForRemoteNotificationsWithDeviceToken: method or the application:didFailToRegisterForRemoteNotificationsWithError: method is called. For Wi-Fi connections, thissometimes occurs when the device cannot connect with APNs over port 5223. If this happens, the user can move to another Wi-Fi network that isn't blocking this port or, on an iPhone or iPad, wait until the cellular data service becomes available. In either case, the connection should then succeed and one of the delegation methods is called.

By requesting the device token and passing it to the provider every time your application launches, you help to ensure that the provider has the current token for the device. If a user restores a backup to a device other than the one that the backup was created for (for example, the user migrates data to a new device), he or she must launch the application at least once for it to receive notifications again. If the user restores backup data to a new device or reinstalls the operating system, the device token changes. Moreover, never cache a device token and give that to your provider; always get the token from the system whenever you need it. If your application has previously registered, calling registerForRemoteNotificationTypes: results in iOS passing the device token to the delegate immediately without incurring additional overhead.

<span id="page-20-1"></span>Listing 2-3 gives a simple example of how you might register for remote notifications. (SendProviderDeviceToken is a hypothetical method defined by the client in which it connects with its provider and passes it the device token.)

#### **Listing 2-3** Registering for remote notifications

```
- (void)applicationDidFinishLaunching:(UIApplication *)app {
    // other setup tasks here....
    [[UIApplication sharedApplication] 
registerForRemoteNotificationTypes:(UIRemoteNotificationTypeBadge | 
UIRemoteNotificationTypeSound)];
}
// Delegation methods
- (void)application:(UIApplication *)app 
didRegisterForRemoteNotificationsWithDeviceToken:(NSData *)devToken {
    const void *devTokenBytes = [devToken bytes];
    self.registered = YES;
    [self sendProviderDeviceToken:devTokenBytes]; // custom method
}
- (void)application:(UIApplication *)app 
didFailToRegisterForRemoteNotificationsWithError:(NSError *)err {
    NSLog(@"Error in registration. Error: %@", err);
}
```
## <span id="page-20-0"></span>Handling Local and Remote Notifications

Let's review the possible scenarios when iOS delivers a remote or local notification for an application.

■ The notification is delivered when the application isn't running in the foreground.

In this case, the system presents the notification, displaying an alert, badging an icon, perhaps playing a sound.

■ As a result of the presented notification, the user taps the action button of the alert or taps the application icon.

If the action button is tapped, the system launches the application and the application calls its delegate's application:didFinishLaunchingWithOptions: method (if implemented); it passes in the notification payload (for remote notifications) or the local-notification object (for local notifications). If the application icon is tapped, the application calls the same method, but furnishes no information about the notification.

**Note:** The application delegate could implement applicationDidFinishLaunching: rather than application: didFinishLaunchingWithOptions:, but that is strongly discouraged. The latter method allows the application to receive information related to the reason for its launching, which can include things other than notifications.

The notification is delivered when the application is running in the foreground.

The application calls its delegate's application:didReceiveRemoteNotification: method (for remote notifications) or application: didReceiveLocalNotification: method (for local notifications) and passes in the notification payload or the local-notification object.

You can determine whether an application is launched as a result of the user tapping the action button or whether the notification was delivered to the already-running application by examining the application state. In the delegate's implementation of the application:didReceiveRemoteNotification: or application:didReceiveLocalNotification: method, get the value of the applicationState property and evaluate it. If the value is UIApplicationStateInactive, the user tapped the action button; if the value is UIApplicationStateActive, the application was frontmost when it received the notification.

An application can use the passed-in remote-notification payload or the UILocalNotification object to help set the context for processing the item related to the notification. Ideally, the delegate should adopt the UIApplicationDelegate protocol and implement both the application:didFinishLaunchingWithOptions: method and the application:didReceiveRemoteNotification: or application:didReceiveLocalNotification: method to handle the delivery of notifications in all situations.

<span id="page-21-0"></span>The application delegate in Listing 2-4 implements the application:  $d$ idFinishLaunchingWithOptions: method to handle a local notification. It gets the associated UILocalNotification object from the launch-options dictionary using the UIApplicationLaunchOptionsLocalNotificationKey key. From the UILocalNotification object's userInfo dictionary, it access the to-do item that is the reason for the notification and uses it to set the application's initial context. As shown in this example, you should appropriately reset the badge number on the application icon—or remove it if there are no outstanding items—as part of handling the notification.

#### **Listing 2-4** Handling a local notification when an application is launched

```
- (BOOL)application:(UIApplication *)app 
didFinishLaunchingWithOptions:(NSDictionary *)launchOptions {
    UILocalNotification *localNotif =
         [launchOptions 
objectForKey:UIApplicationLaunchOptionsLocalNotificationKey];
     if (localNotif) {
         NSString *itemName = [localNotif.userInfo objectForKey:ToDoItemKey];
         [viewController displayItem:itemName]; // custom method
         application.applicationIconBadgeNumber = 
localNotif.applicationIconBadgeNumber-1;
```
#### **CHAPTER 2**

}

#### Scheduling, Registering, and Handling Notifications

```
 }
     [window addSubview:viewController.view];
    [window makeKeyAndVisible];
    return YES;
```
The implementation for a remote notification would be similar, except that you would use the UIApplicationLaunchOptionsRemoteNotificationKey key to access the payload from the launch-options dictionary. The payload itself is an NSDictionary object that contains the elements of the notification—alert message, badge number, sound, and so on. It can also contain custom data the application can use to provide context when setting up the initial user interface. See "The [Notification](#page-30-0) Payload" (page 31) for details about the remote-notification payload.

**Important:** You should never define custom properties in the notification payload for the purpose of transporting customer data or any other sensitive data. Delivery of remote notifications is not guaranteed. One example of an appropriate usage for a custom payload property is a string identifying an email account from which messages are downloaded to an email client; the application can incorporate this string in its download user-interface. Another example of custom payload property is a timestamp for when the provider first sent the notification; the client application can use this value to gauge how old the notification is.

<span id="page-22-0"></span>When handling remote notifications in application: didFinishLaunchingWithOptions:, the application delegate might perform a major additional task. Just after the application launches, the delegate should connect with its provider and fetch the waiting data. Listing 2-4 gives a schematic illustration of this procedure,.

**Listing 2-5** Downloading data from a provider

```
- (void)application:(UIApplication *)app 
didFinishLaunchingWithOptions:(NSDictionary *)opts {
     // check launchOptions for notification payload and custom data, set UI 
context
    [self startDownloadingDataFromProvider]; // custom method
   app.appendlicationIconBadgeNumber = 0; // other setup tasks here....
}
```
**Note:** A client application should always communicate with its provider asynchronously or on a secondary thread.

<span id="page-22-1"></span>The code in Listing 2-6 shows an implementation of the application: didReceiveLocalNotification: method which, as you'll recall, is called when application is running in the foreground. Here the application delegate does the same work as it does in Listing 2-4. It can access the UILocalNotification object directly this time because this object is an argument of the method.

**Listing 2-6** Handling a local notification when an application is already running

```
- (void)application:(UIApplication *)app 
didReceiveLocalNotification:(UILocalNotification *)notif {
    NSString *itemName = [notif.userInfo objectForKey:ToDoItemKey]
    [viewController displayItem:itemName]; // custom method
   application.appendlicationIconBadgeNumber =notification.applicationIconBadgeNumber-1;
}
```
If you want your application to catch remote notifications that the system delivers while it is running in the foreground, the application delegate should implement the

application:didReceiveRemoteNotification: method of UIApplicationDelegate. The delegate should begin the procedure for downloading the waiting data, message, or other item and, after this concludes, it should remove the badge from the application icon. (If your application frequently checks with its provider for new data, implementing this method might not be necessary.) The dictionary passed in the second parameter of this method is the notification payload; you should not use any custom properties it contains to alter your application's current context.

If the user unlocks the device shortly after a remote-notification alert is displayed, the operating system automatically triggersthe action associated with the alert. (This behavior is consistent with SMS and calendar alerts.) This makes it even more important that actions related to remote notifications do not have destructive consequences. A user should always make decisions that result in the destruction of data in the context of the application that stores the data.

# <span id="page-23-0"></span>Passing the Provider the Current Language Preference (Remote Notifications)

If an application doesn't use the loc-key and loc-args properties of the aps dictionary for client-side fetching of localized alert messages, the provider needs to localize the text of alert messages it puts in the notification payload. To do this, however, the provider needs to know the language that the device user has selected as the preferred language. (The user sets this preference in the General > International > Language view of the Settings application.) The client application should send its provider an identifier of the preferred language; this could be a canonicalized IETF BCP 47 language identifier such as "en" or "fr".

**Note:** For more information about the loc-key and loc-args properties and client-side message localizations, see "The [Notification](#page-30-0) Payload" (page 31).

<span id="page-23-1"></span>Listing 2-7 illustrates a technique for obtaining the currently selected language and communicating it to the provider. In iOS, the array returned by the preferredLanguages of NSLocale contains one object: an NSString object encapsulating the language code identifying the preferred language. The UTF8String coverts the string object to a C string encoded as UTF8.

#### **Listing 2-7** Getting the current supported language and sending it to the provider

```
NSString *preferredLang = [[NSLocale preferredLanguages] objectAtIndex:0];
const char *langStr = [preferredLang UTF8String];
[self sendProviderCurrentLanguage:langStr]; // custom method
}
```
The application might send its provider the preferred language every time the user changes something in the current locale. To do this, you can listen for the notification named NSCurrentLocaleDidChangeNotification and, in your notification-handling method, get the code identifying the preferred language and send that to your provider.

If the preferred language is not one the application supports, the provider should localize the message text in a widely spoken fallback language such as English or Spanish.

# <span id="page-24-0"></span>Apple Push Notification Service

Apple Push Notification Service (APNs for short) is the centerpiece of the push notifications feature. It is a robust and highly efficient service for propagating information to devices such as iPhone, iPad, and iPod touch devices. Each device establishes an accredited and encrypted IP connection with the service and receives notifications over this persistent connection. If a notification for an application arrives when that application is not running, the device alerts the user that the application has data waiting for it.

Software developers ("providers") originate the notifications in their server software. The provider connects with APNs through a persistent and secure channel while monitoring incoming data intended for their client applications. When new data for an application arrives, the provider prepares and sends a notification through the channel to APNs, which pushes the notification to the target device.

In addition to being a simple but efficient and high-capacity transport service, APNs includes a default quality-of-service component that provides store-and-forward capabilities. See ["Quality](#page-25-1) of Service" (page 26) for more information.

"Provider [Communication](#page-40-0) with Apple Push Notification Service" (page 41) and ["Scheduling,](#page-16-0) Registering, and Handling [Notifications"](#page-16-0) (page 17) discuss the specific implementation requirements for providers and iOS-based applications, respectively.

### <span id="page-24-1"></span>A Push Notification and Its Path

Apple Push Notification Service transports and routes a notification from a given provider to a given device. A notification is a short message consisting of two major pieces of data: the device token and the payload. The device token is analogous to a phone number; it contains information that enables APNs to locate the device on which the client application is installed. APNs also uses it to authenticate the routing of a notification. The payload is a JSON-defined property list that specifies how the user of an application on a device is to be alerted.

**Note:** For more information about the device token, see "Security [Architecture"](#page-26-0) (page 27); for further information about the notification payload, see "The [Notification](#page-30-0) Payload" (page 31) .

The flow of remote-notification data is one-way. The provider composes a notification package that includes the device token for a client application and the payload. The provider sends the notification to APNs which in turn pushes the notification to the device.

When it authenticates itself to APNs, a provider furnishes the service with its topic, which identifies the application for which it's providing data. The topic is currently the bundle identifier of the target application on an iOS device.

#### <span id="page-25-2"></span>**Figure 3-1** A push notification from a provider to a client application

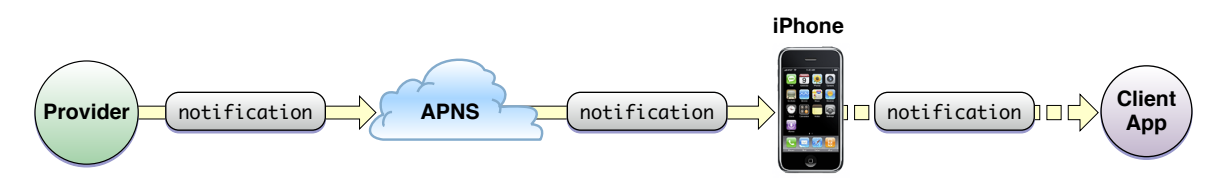

Figure 3-1 is a greatly simplified depiction of the virtual network APNs makes possible among providers and devices. The device-facing and provider-facing sides of APNs both have multiple points of connection; on the provider-facing side, these are called gateways. There are typically multiple providers, each making one or more persistent and secure connections with APNs through these gateways. And these providers are sending notifications through APNs to many devices on which their client applications are installed. Figure 3-2 is a slightly more realistic depiction.

<span id="page-25-3"></span>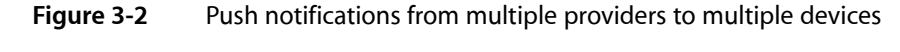

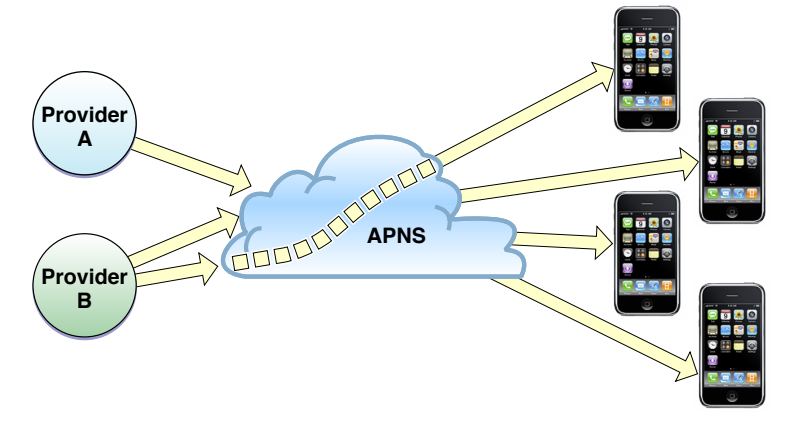

# <span id="page-25-0"></span>Feedback Service

Sometimes APNs might attempt to deliver notifications for an application on a device, but the device may repeatedly refuse delivery because there is no target application. This often happens when the user has uninstalled the application. In these cases, APNs informs the provider through a feedback service that the provider connects with. The feedback service maintains a list of devices per application for which there were recent, repeated failed attempts to deliver notifications. The provider should obtain this list of devices and stop sending notifications to them. For more on this service, see "The [Feedback](#page-45-0) Service" (page 46).

# <span id="page-25-1"></span>Quality of Service

Apple Push Notification Service includes a default Quality of Service (QoS) component that performs a store-and-forward function. If APNs attempts to deliver a notification but the device is offline, the QoS stores the notification. It retains only one notification per application on a device: the last notification received from a provider for that application. When the offline device later reconnects, the QoS forwards the stored notification to the device. The QoS retains a notification for a limited period before deleting it.

# <span id="page-26-0"></span>Security Architecture

To enable communication between a provider and a device, Apple Push Notification Service must expose certain entry points to them. But then to ensure security, it must also regulate access to these entry points. For this purpose, APNs requires two different levels of trust for providers, devices, and their communications. These are known as connection trust and token trust.

**Connection trust** establishes certainty that, on one side, the APNs connection is with an authorized provider with whom Apple has agreed to deliver notifications. At the device side of the connection, APNs must validate that the connection is with a legitimate device.

After APNs has established trust at the entry points, it must then ensure that it conveys notifications to legitimate end points only. To do this, it must validate the routing of messages traveling through the transport; only the device that is the intended target of a notification should receive it.

In APNs, assurance of accurate message routing—or **token trust**—is made possible through the device token. A device token is an opaque identifier of a device that APNs gives to the device when it first connects with it. The device shares the device token with its provider. Thereafter, this token accompanies each notification from the provider. It is the basis for establishing trust that the routing of a particular notification is legitimate. (In a metaphorical sense, it has the same function as a phone number, identifying the destination of a communication.)

**Note:** A device token is not the same thing as the device UDID returned by the unique I dentifier property of UIDevice.

<span id="page-26-1"></span>The following sections discuss the requisite components for connection trust and token trust as well as the four procedures for establishing trust.

### Service-to-Device Connection Trust

APNs establishes the identity of a connecting device through TLS peer-to-peer authentication. (Note that iOS takes care of this stage of connection trust; you do not need to implement anything yourself.) In the course of this procedure, a device initiates a TLS connection with APNs, which returns its server certificate. The device validates this certificate and then sends its device certificate to APNs, which validates that certificate.

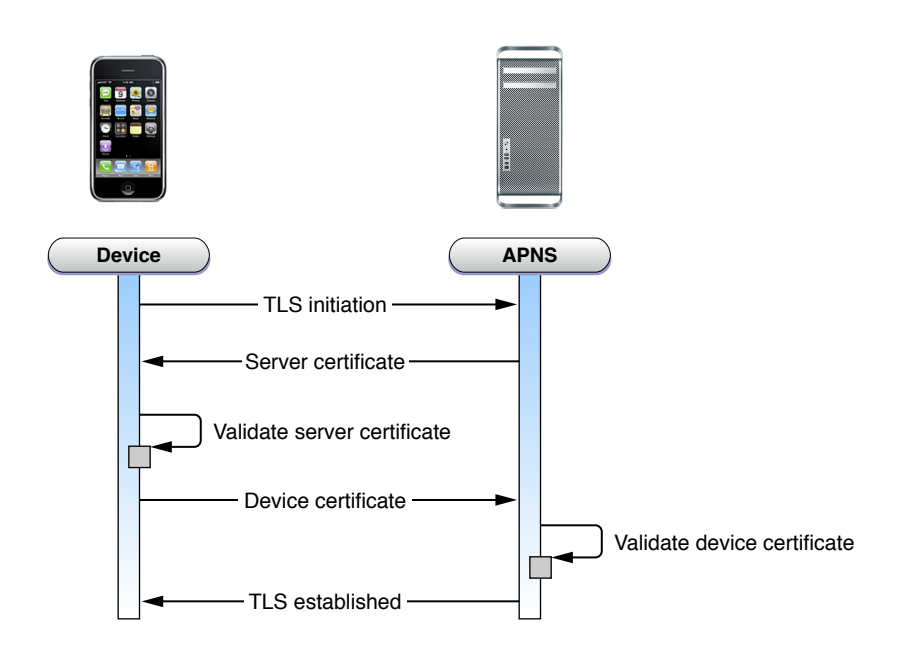

### <span id="page-27-0"></span>Provider-to-Service Connection Trust

Connection trust between a provider and APNs is also established through TLS peer-to-peer authentication. The procedure is similar to that described in ["Service-to-Device](#page-26-1) Connection Trust" (page 27). The provider initiates a TLS connection, gets the server certificate from APNs, and validates that certificate. Then the provider sends its provider certificate to APNs, which validates it on its end. Once this procedure is complete, a secure TLS connection has been established; APNs is now satisfied that the connection has been made by a legitimate provider.

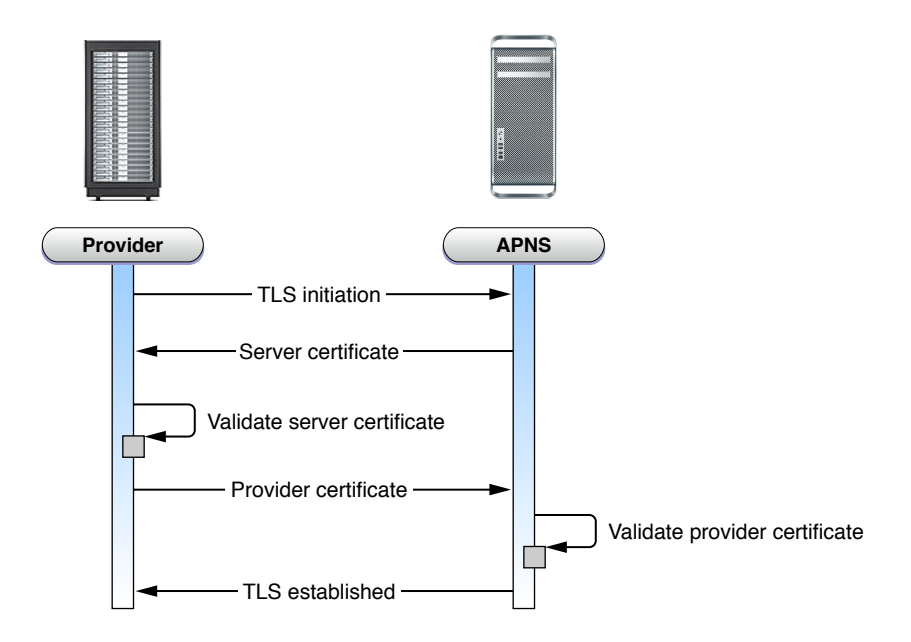

Note that provider connection is valid for delivery to only one specific application, identified by the topic (bundle ID) specified in the certificate. APNs also maintains a certificate revocation list; if a provider's certificate is on this list, APNs may revoke provider trust (that is, refuse the connection).

### <span id="page-28-0"></span>Token Generation and Dispersal

An iOS-based application must **register** to receive push notifications; it typically does this right after it is installed on a device. (This procedure is described in "Scheduling, Registering, and Handling [Notifications"](#page-16-0) (page 17).) iOS receives the registration request from an application, connects with APNs, and forwards the request. APNs generates a device token using information contained in the unique device certificate. The device token contains an identifier of the device. It then encrypts the device token with a token key and returns it to the device.

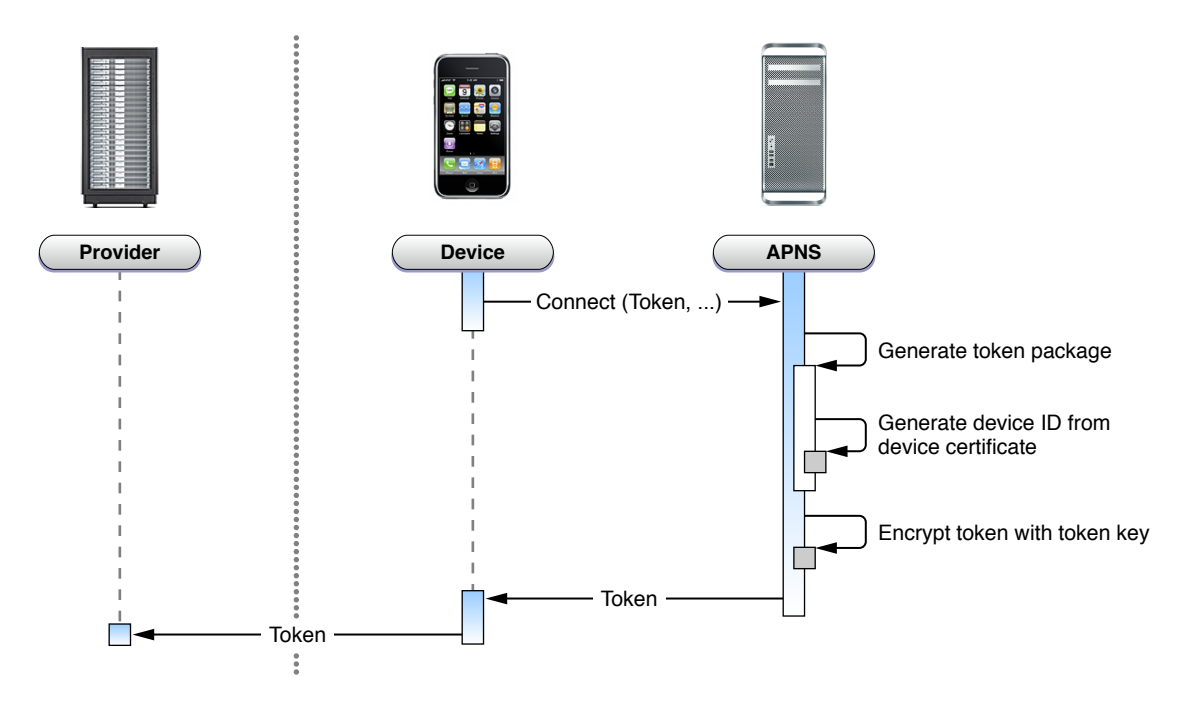

<span id="page-28-1"></span>The device returns the device token to the requesting application as an NSData object. The application then must then deliver the device token to its provider in either binary or hexadecimal format. Figure 3-3 also illustrates the token generation and dispersal sequence, but in addition shows the role of the client application in furnishing its provider with the device token.

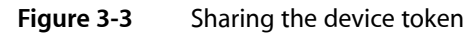

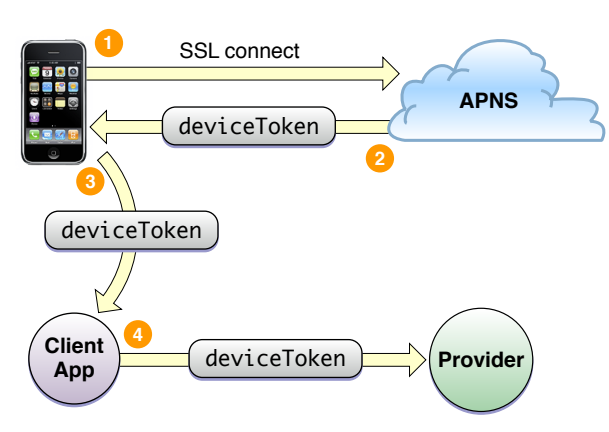

The form of this phase of token trust ensures that only APNs generates the token which it will later honor, and it can assure itself that a token handed to it by a device is the same token that it previously provisioned for that particular device—and only for that device.

### <span id="page-29-0"></span>Token Trust (Notification)

After iOS obtains a device token from APNs, as described in "Token [Generation](#page-28-0) and Dispersal" (page 29), it must provide APNs with the token every time it connects with it. APNs decrypts the device token and validates that the token was generated for the connecting device. To validate, APNs ensures that the device identifier contained in the token matches the device identifier in the device certificate.

Every notification that a provider sends to APNs for delivery to a device must be accompanied by the device token it obtained from a application on that device. APNs decrypts the token using the token key, thereby ensuring that the notification is valid. It then uses the device ID contained in the device token to determine the destination device for the notification.

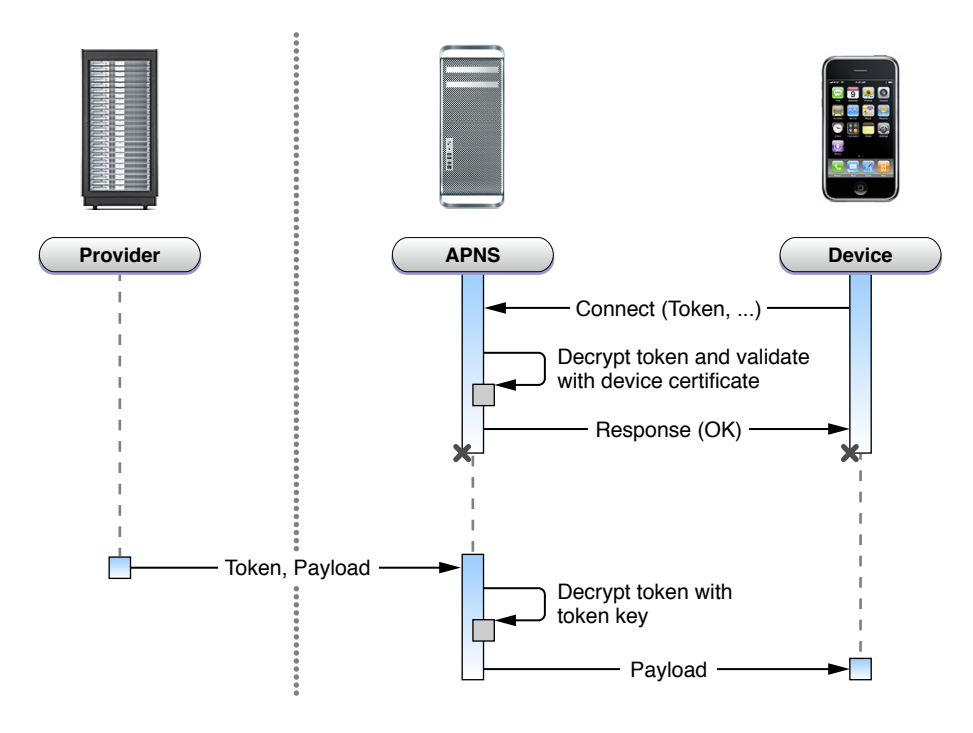

### <span id="page-29-1"></span>Trust Components

To support the security model for APNs, providers and devices must possess certain certificates, certificate authority (CA) certificates, or tokens.

■ **Provider**: Each provider requires a unique provider certificate and private cryptographic key for validating their connection with APNs. This certificate, provisioned by Apple, must identify the particular topic published by the provider; the topic is the bundle ID of the client application. For each notification, the provider must furnish APNs with a device token identifying the target device. The provider may optionally wish to validate the service it is connecting to using the public server certificate provided by the APNs server.

■ **Device**: iOS uses the public server certificate passed to it by APNs to authenticate the service that it has connected to. It has a unique private key and certificate that it uses to authenticate itself to the service and establish the TLS connection. It obtains the device certificate and key during device activation and stores them in the keychain. iOS also holds its particular device token, which it receives during the service connection process. Each registered client application is responsible for delivering this token to its content provider.

APNs servers also have the necessary certificates, CA certificates, and cryptographic keys (private and public) for validating connections and the identities of providers and devices.

# <span id="page-30-0"></span>The Notification Payload

Each push notification carries with it a payload. The payload specifies how users are to be alerted to the data waiting to be downloaded to the client application. The maximum size allowed for a notification payload is 256 bytes; Apple Push Notification Service refuses any notification that exceeds this limit. Remember that delivery of notifications is "best effort" and is not guaranteed.

For each notification, providers must compose a JSON dictionary object that strictly adheres to RFC 4627. This dictionary must contain another dictionary identified by the key aps. The aps dictionary contains one or more properties that specify the following actions:

- An alert message to display to the user
- A number to badge the application icon with
- A sound to play

**Note:** Although you can combine an alert message, icon badging, and a sound in a single notification, you should consider the human-interface implications with push notifications. For example, a user might find frequent alert messages with accompanying sound more annoying than useful, especially when the data to be downloaded is not critical.

If the target application isn't running when the notification arrives, the alert message, sound, or badge value is played or shown. If the application is running, iOS delivers it to the application delegate as an NSDictionary object. The dictionary contains the corresponding Cocoa property-list objects (plus NSNull).

Providers can specify custom payload values outside the Apple-reserved aps namespace. Custom values must use the JSON structured and primitive types: dictionary (object), array, string, number, and Boolean. You should not include customer information as custom payload data. Instead, use it for such purposes as setting context (for the user interface) or internal metrics. For example, a custom payload value might be a conversation identifier for use by an instant-message client application or a timestamp identifying when the provider sent the notification. Any action associated with an alert message should not be destructive—for example, deleting data on the device.

**Important:** Because delivery is not guaranteed, you should not depend on the remote-notifications facility for delivering critical data to an application via the payload. And never include sensitive data in the payload. You should use it only to *notify* the user that new data is available.

Table 3-1 lists the keys and expected values of the aps payload.

Apple Push Notification Service

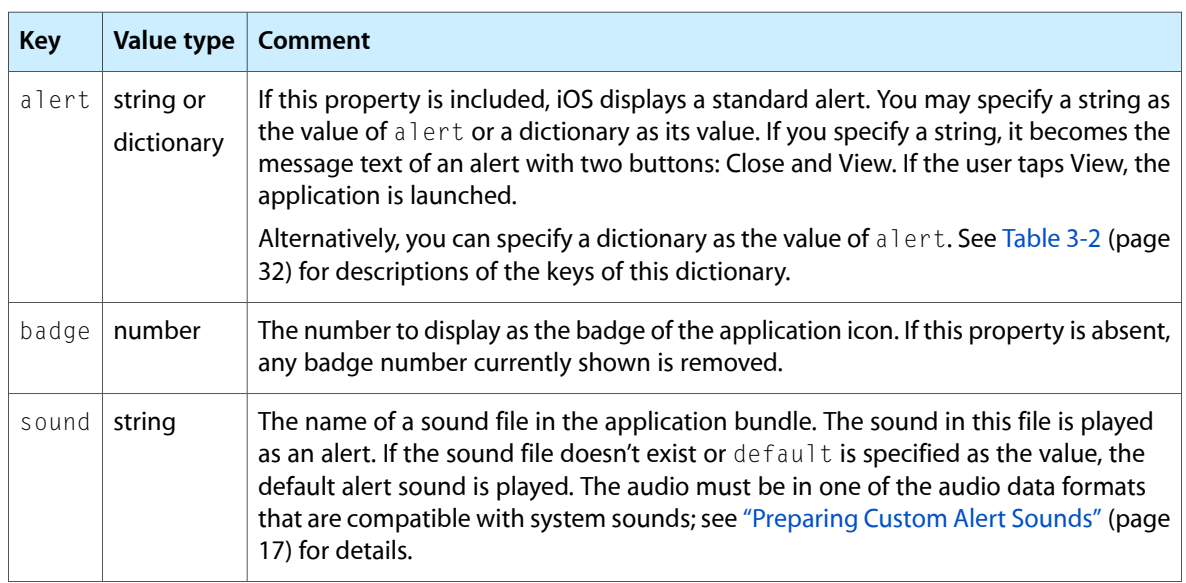

<span id="page-31-0"></span>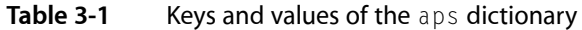

<span id="page-31-1"></span>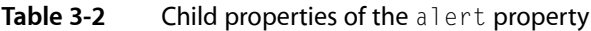

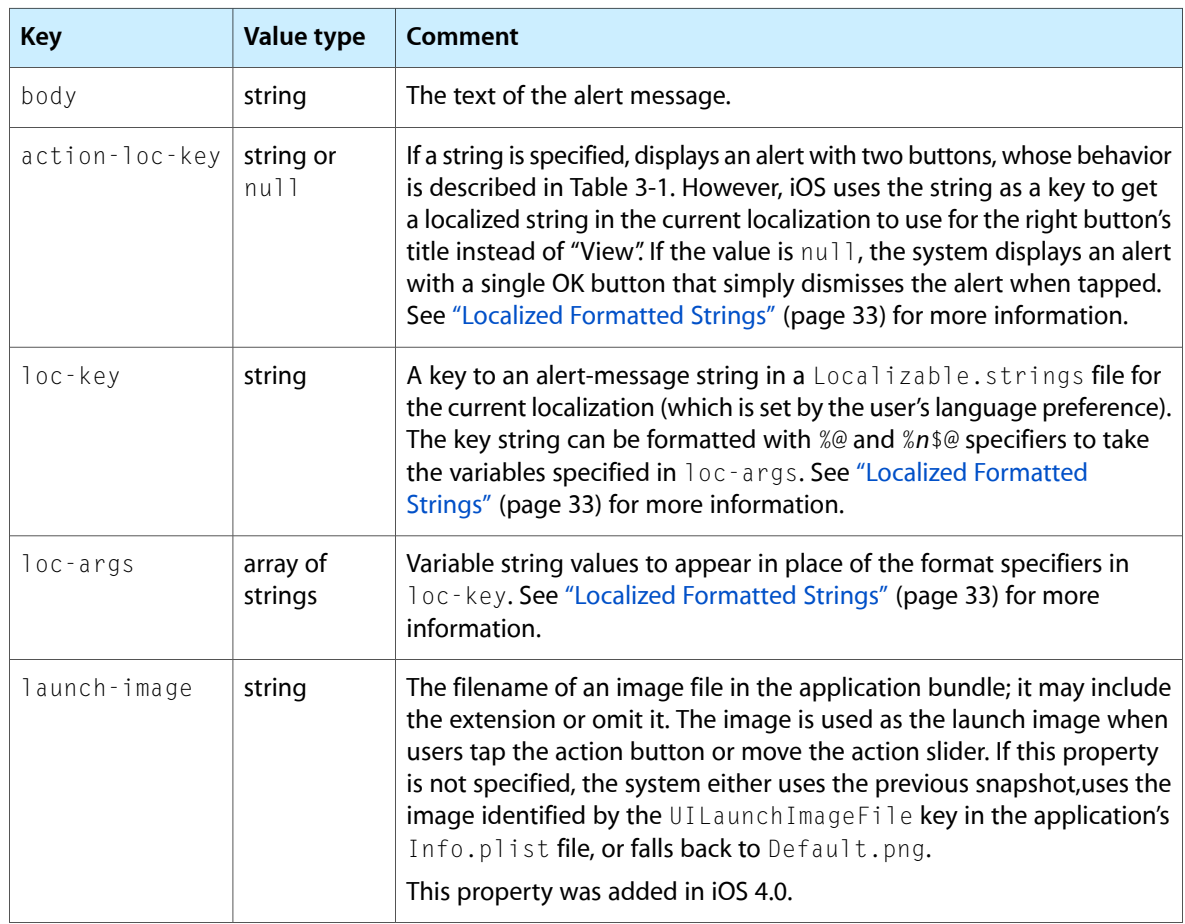

**Note:** If you want the iPhone, iPad, or iPod touch device to display the message text as-is in an alert that has both the Close and View buttons, then specify a string asthe direct value of alert. *Don't*specify a dictionary as the value of alert if the dictionary only has the body property.

### <span id="page-32-0"></span>Localized Formatted Strings

You can display localized alert messages in two ways. The server originating the notification can localize the text; to do this, it must discover the current language preference selected for the device (see ["Passing](#page-23-0) the Provider the Current Language Preference (Remote [Notifications\)"](#page-23-0) (page 24)). Or the client application can store in its bundle the alert-message strings translated for each localization it supports. The provider specifies the loc-key and loc-args properties in the aps dictionary of the notification payload. When the device receives the notification (assuming the application isn't running), it uses these aps-dictionary properties to find and format the string localized for the current language, which it then displays to the user.

Here's how that second option works in a little more detail.

An application on iOS can internationalize resources such as images, sounds, and text for each language that it supports, Internationalization collects the resources and puts them in a subdirectory of the bundle with a two-part name: a language code and an extension of . 1 proj (for example, fr. 1 proj). Localized strings that are programmatically displayed are put in a file called Localizable.strings. Each entry in this file has a key and a localized string value; the string can have format specifiers for the substitution of variable values. When an application asks for a particular resource—say a localized string—it gets the resource that is localized for the language currently selected by the user. For example, if the preferred language is French, the corresponding string value for an alert message would be fetched from Localizable.strings in the fr. Iproj directory in the application bundle. (iOS makes this request through the NSLocalizedString macro.)

**Note:** This general pattern is also followed when the value of the action-loc-key property is a string. This string is a key into the Localizable.strings in the localization directory for the currently selected language. iOS uses this key to get the title of the button on the right side of a alert message (the "action" button).

To make this clearer, let's consider an example. The provider specifies the following dictionary as the value of the alert property:

```
"alert" : { "loc-key" : "GAME_PLAY_REQUEST_FORMAT", "loc-args" : [ "Jenna", 
"Front"] },
```
When the device receives the notification, it uses "GAME\_PLAY\_REQUEST\_FORMAT" as a key to look up the associated string value in the Localizable.strings file in the .lproj directory for the current language. Assuming the current localization has an Localizable.strings entry such as this:

"GAME\_PLAY\_REQUEST\_FORMAT" = "%@ and %@ have invited you to play Monopoly";

the device displays an alert with the message "Jenna and Frank have invited you to play Monopoly".

In addition to the format specifier %@, you can %*n*\$@ format specifiers for positional substitution of string variables. The *n* is the index (starting with 1) of the array value in loc-args to substitute. (There's also the %% specifier for expressing a percentage sign (%).) So if the entry in Localizable.strings is this:

"GAME\_PLAY\_REQUEST\_FORMAT" = "%2\$@ and %1\$@ have invited you to play Monopoly";

the device displays an alert with the message "Frank and Jenna have invited you to play Monopoly".

For a full example of a notification payload that uses the  $loc$ -key and  $loc$ -arg properties, see the last example of "Examples of JSON Payloads." To learn more about internationalization in iOS, see ""Build-Time Configuration Details"" in *iOS Application Programming Guide*; for general information about internationalization,see *Internationalization Programming Topics*. String formatting is discussed in "Formatting String Objects" in *String Programming Guide*.

**Note:** You should use the loc-key and loc-args properties—and the alert dictionary in general—only if you absolutely need to. The values of these properties, especially if they are long strings, might use up more bandwidth than is good for performance. Many if not most applications may not need these properties because their message strings are originated by users and thus are implicitly "localized."

### <span id="page-33-0"></span>Examples of JSON Payloads

The following examples of the payload portion of notifications illustrate the practical use of the properties listed in Table 3-1. Properties with "acme" in the key name are examples of custom payload data. The examples include whitespace and newline characters for readability; for better performance, providers should omit whitespace and newline characters.

**Example 1**: The following payload has an aps dictionary with a simple, recommended form for alert messages with the default alert buttons (Close and View). It uses a string as the value of alert rather than a dictionary. This payload also has a custom array property.

```
{
     "aps" : { "alert" : "Message received from Bob" },
     "acme2" : [ "bang", "whiz" ]
}
```
**Example 2**. The payload in the example uses an aps dictionary to request that the device display an alert message with an Close button on the left and a localized title for the "action" button on the right side of the alert. In this case, "PLAY" is used as a key into the Localizable.strings file for the currently selected language to get the localized equivalent of "Play". The aps dictionary also requests that the application icon be badged with 5.

```
{ "aps" : { "alert" : { "body" : "Bob wants to play poker", 
                              "badqe" : 5, }, "acmel" : 'bar". "acme2" : [ "bang", "whiz" ] }
```
**Example 3**. The payload in this example specifies that device should display an alert message with both Close and View buttons. It also request that the application icon be badged with 9 and that a bundled alert sound be played when the notification is delivered.

```
{
     "aps" : {
         "alert" : "You got your emails.",
         "badge" : 9,
         "sound" : "bingbong.aiff"
     },
     "acme1" : "bar",
     "acme2" : 42
}
```
**Example 4.** The interesting thing about the payload in this example is that it uses the loc-key and loc-args child properties of the alert dictionary to fetch a formatted localized string from the application's bundle and substitute the variable string values (loc-args) in the appropriate places. It also specifies a custom sound and include a custom property.

```
{
     "aps" : {
         "alert" : { "loc-key" : "GAME_PLAY_REQUEST_FORMAT", "loc-args" : [ 
"Jenna", "Frank"] },
         "sound" : "chime",
     },
     "acme" : "foo",
}
```
**Example 5**. The following example shows an empty aps dictionary; because the badge property is missing, any current badge number shown on the application icon is removed. The acme2 custom property is an array of two integers.

```
{
     "aps" : {
     },
     "acme2" : [ 5, 8 ]
}
```
Remember, for better performance, you should strip all whitespace and newline characters from the payload before including it in the notification.

#### **CHAPTER 3**

Apple Push Notification Service

# <span id="page-36-0"></span>Provisioning and Development

### <span id="page-36-1"></span>Sandbox and Production Environments

To develop and deploy the provider side of a client/server application, you must get SSL certificates from the iPhone [Provisioning](https://developer.apple.com/iphone/my/overview/index.action) Portal. Each certificate is limited to a single application, identified by its bundle ID. Each certificate is also limited to one of two development environments, each with its own assigned IP address:

■ **Sandbox**: The sandbox environment is used for initial development and testing of the provider application. It provides the same set of services as the production environment, although with a smaller number of server units. The sandbox environment also acts a virtual device, enabling simulated end-to-end testing.

You access the sandbox environment at gateway.sandbox.push.apple.com, outbound TCP port 2195.

■ **Production**: Use the production environment when building the production version of the provider application. Applications using the production environment must meet Apple's reliability requirements.

You access the production environment at gateway.push.apple.com, outbound TCP port 2195.

You must get separate certificates for the sandbox (development) environment and the production environment. The certificates are associated with an identifier of the application that is the recipient of push notifications; this identifier includes the application's bundle ID. When you create a provisioning profile for one of the environments, the requisite entitlements are automatically added to the profile, including the entitlement specific to push notifications,  $\langle$ aps-environment $\rangle$ . The two provisioning profiles are called Development and Distribution. The Distribution provisioning profile is a requirement for submitting your application to the App Store.

You can determine in Xcode which environment you are in by the selection of a code-signing identity. If you see an "iPhone Developer: *Firstname Lastname*" certificate/provisioning profile pair, you are in the sandbox environment. If you see an "iPhone Distribution: *Companyname*" certificate/provisioning profile pair, you are in the production environment. It is a good idea to create a Distribution release configuration in Xcode to help you further differentiate the environments.

<span id="page-36-2"></span>Although an SSL certificate is not put into a provisioning profile, the  $\langle$ aps-environment $\rangle$  is added to the profile because of the association of the certificate and a particular application ID. As a result this entitlement is built into the application, which enables it to receive push notifications.

### Provisioning Procedures

In the iPhone Developer Program, each member on a development team has one of three roles: team agent, team admin, and team member. The roles differ in relation to iPhone development certificates and provisioning profiles. The team agent isthe only person on the team who can create Development (Sandbox) SSL certificates *and* Distribution (Production) SSL certificates. The team admin and the team agent can both create both Development and Distribution provisioning profiles. Team members may only download and install certificates and provisioning profiles. The procedures in the following sections make reference to these roles.

**Note:** The iPhone [Provisioning](https://developer.apple.com/iphone/my/overview/index.action) Portal. makes available to all iPhone Developer Program membersthe*Program Portal User Guide* and a series of videos that explain all aspects of certificate creation and provisioning. The following sections focus on APNs-specific aspects of the process and summarize other aspects. To access the portal, iPhone Developer Program members should go to the iPhone Dev Center ([http://developer.ap](http://developer.apple.com/iphone)[ple.com/iphone](http://developer.apple.com/iphone)), log in, and click the Program Portal button.

### <span id="page-37-0"></span>Creating the SSL Certificate and Keys

In the program portal of the iPhone Dev Center, the team agent selects the application IDs for APNs. He also completes the following steps to create the SSL certificate:

**1.** Click App IDs in the sidebar on the left side of the window.

The next page displays your valid application IDs. An application ID consists of an application's bundle ID prefixed with a ten-character code generated by Apple. The team admin must enter the bundle ID. For a certificate, it must incorporate a specific bundle ID; you cannot use a "wildcard" application ID.

**2.** Locate the application ID for the sandbox SSL certificate (and that is associated with the Development provisioning profile) and click Configure.

You must see "Available" under the Apple Push Notification Service column to configure a certificate for this application ID.

**3.** In the Configure App ID page, check the Enable Push Notification Services box and click the Configure button.

Clicking this button launches an APNs Assistant, which guides you through the next series of steps.

**4.** The first step requires that you launch the Keychain Access application and generate a Certificate Signing Request (CSR).

Follow the instructions presented in the assistant. When you are finished generating a CSR, click Continue in Keychain Access to return to the APNs Assistant.

When you create a CSR, Keychain Access generates a private and a public cryptographic key pair. The private key is put into your Login keychain by default. The public key is included in the CSR sent to the provisioning authority. When the provisioning authority sends the certificate back to you, one of the items in that certificate is the public key.

- **5.** In the Submit Certificate Signing Request pane, click Choose File. Navigate to the CSR file you created in the previous step and select it.
- **6.** Click the Generate button.

While displaying the Generate Your Certificate pane, the Assistant configures and generates your Client SSL Certificate. If it succeeds, it displays the message "Your APNs Certificate has been generated." Click Continue to proceed to the next step.

**7.** In the next pane, click the Download Now button to download the certificate file to your download location. Navigate to that location and double-click the certificate file (which has an extension of cer) to install it in your keychain. When you are finished, click Done in the APNs Assistant.

Double-clicking the file launches Keychain Access. Make sure you install the certificate in your login keychain on the computer you are using for provider development. In Keychain Access, ensure that your certificate user ID matches your application's bundle ID. The APNs SSL certificate should be installed on your notification server.

When you finish these steps you are returned to the Configure App ID page of the iPhone Dev Center portal. The certificate should be badged with a green circle and the label "Enabled".

<span id="page-38-0"></span>To create a certificate for the production environment, repeat the same procedure but choose the application ID for the production certificate.

### Creating and Installing the Provisioning Profile

The Team Admin or Team Agent must next create the provisioning profile (Development or Distribution) used in the server side of remote-notification development. The provisioning profile is a collection of assets that associates developers of an application and their devices with an authorized development team and enables those devices to be used for testing. The profile contains certificates, device identifiers, the application's bundle ID, and all entitlements, including <aps-environment>. All team members must install the provisioning profile on the devices on which they will run and test application code. Refer to the *Program Portal User Guide* for the details of provisioning-profile creation.

To download and install the provisioning profile, team members should complete the following steps:

- **1.** Go to the Provisioning page in the program portal.
- **2.** Create a new provisioning profile that contains the App ID you registered for APNs.
- **3.** Modify any *existing* profile before you download the new one.

You have to modify the profile in some minor way (for example, toggle an option) for the portal to generate a new provisioning profile. If the profile isn'tso "dirtied," you're given the original profile without the push entitlements.

**4.** From the download location, drag the profile file (which has an extension of mobileprovision) onto the Xcode or iTunes application icons.

Alternatively, you can move the profile file to  $\sim$ /Library/MobileDevice/Provisioning Profiles. Create the directory if it does not exist.

- **5.** Verify that the entitlements in the provisioning-profile file are correct. To do this, open the .mobileprovision file in a text editor. The contents of the file are structured in XML. In the Entitlements dictionary locate the aps-environment key. For a development provisioning profile, the string value of this key should be development; for a distribution provisioning profile, the string value should be production.
- **6.** In the Xcode Organizer window, go the Provisioning Profiles section and install the profile on your device.

When you build the project, the binary is now signed by the certificate using the private key.

### <span id="page-39-0"></span>Installing the SSL Certificate and Key on the Server

You should install the SSL distribution certificate and private cryptographic key you obtained earlier on the server computer on which the provider code runs and from which it connects with the sandbox or production versions of APNs. To do so, complete the following steps:

- **1.** Open Keychain Access utility and click the My Certificates category in the left pane.
- **2.** Find the certificate you want to install and open its disclosure triangle.

When you open the disclosure triangle, you'll see both a certificate and a private key.

- **3.** Select both the certificate and key, select Export Items from the File menu, and export them as a Personal Information Exchange (.p12) file.
- **4.** Servers implemented in languages such as Ruby and Perl often are better able to deal with certificates in the Personal Information Exchange format. To convert the certificate to this format, complete the following steps:
	- **a.** In KeyChain Access, select the certificate and choose Export Items from the File menu. Choose the Personal Information Exchange (.p12) option, select a save location, and click Save.
	- **b.** Launch the Terminal application and enter the following command after the prompt:

openssl pkcs12 -in *CertificateName*.p12 -out *CertificateName*.pem -nodes

**5.** Copy the .pem certificate to the new computer and install it in the appropriate place.

# <span id="page-40-0"></span>Provider Communication with Apple Push Notification Service

This chapter describes the interfaces that providers use for communication with Apple Push Notification Service (APNs) and discusses some of the functions that providers are expected to fulfill.

### <span id="page-40-1"></span>General Provider Requirements

As a provider you communicate with Apple Push Notification Service over a binary interface. This interface is a high-speed, high-capacity interface for providers; it uses a streaming TCP socket design in conjunction with binary content. The binary interface is asynchronous.

The binary interface of the production environment is available through gateway.push.apple.com, port 2195; the binary interface of the sandbox (development) environment is available through gateway.sandbox.push.apple.com, port 2195. You may establish multiple, parallel connections to the same gateway or to multiple gateway instances.

For each interface you should use TLS (or SSL) to establish a secured communications channel. The SSL certificate required for these connections is provisioned through the iPhone Developer Program portal. (See "Provisioning and [Development"](#page-36-0) (page 37) for details.) To establish a trusted provider identity, you should present this certificate to APNs at connection time using peer-to-peer authentication.

**Note:** To establish a TLS session with APNs, an Entrust Secure CA root certificate must be installed on the provider's server. If the server is running Mac OS X, this root certificate is already in the keychain. On other systems, the certificate might not be available. You can download this certificate from the Entrust SSL Certificates [website](http://www.entrust.net/).

You should also retain connections with APNs across multiple notifications. APNs may consider connections that are rapidly and repeatedly established and torn down as a denial-of-service attack. Upon error, APNs closes the connection on which the error occurred.

As a provider, you are responsible for the following aspects of push notifications:

- You must compose the notification payload (see "The [Notification](#page-30-0) Payload" (page 31)).
- You are responsible for supplying the badge number to be displayed on the application icon.
- You should regularly connect with the feedback web server and fetch the current list of those devices that have repeatedly reported failed-delivery attempts. Then you should cease sending notifications to the devices associated with those applications. See "The [Feedback](#page-45-0) Service" (page 46) for more information.

If you intend to support notification messages in multiple languages, but do not use the loc-key and loc-args properties of the aps payload dictionary for client-side fetching of localized alert strings, you need to localize the text of alert messages on the server side. To do this, you need to find out the current language

preference from the client application. "Scheduling, Registering, and Handling [Notifications"](#page-16-0) (page 17) suggests an approach for obtaining this information. See "The [Notification](#page-30-0) Payload" (page 31) for information about the loc-key and loc-args properties.

## <span id="page-41-0"></span>The Binary Interface and Notification Formats

The binary interface employs a plain TCP socket for binary content that is streaming in nature. For optimum performance, you should batch multiple notifications in a single transmission over the interface, either explicitly or using a TCP/IP Nagle algorithm.

The interface supports two formats for notification packets, a simple format and an enhanced format that addresses some of the issues with the simple format:

- **Notification expiry**. APNs has a store-and-forward feature that keeps the most recent notification sent to an application on a device. If the device is offline at time of delivery, APNs delivers the notification when the device next comes online. With the simple format, the notification is delivered regardless of the pertinence of the notification. In other words, the notification can become "stale" over time. The enhanced format includes an expiry value that indicates the period of validity for a notification. APNs discards a notification in store-and-forward when this period expires.
- **Error response**. With the simple format, if you send a notification packet that is malformed in some way—for example, the payload exceeds the stipulated limit—APNs responds by severing the connection. It gives no indication why it rejected the notification. The enhanced format lets a provider tag a notification with an arbitrary identifier. If there is an error, APNs returns a packet that associates an error code with the identifier. This response enables the provider to locate and correct the malformed notification.

<span id="page-41-1"></span>The enhanced format is recommended for most providers.

Let's examine the simple notification format first because much of this format is shared with the enhanced format. Figure 5-1 illustrates this format.

#### **Figure 5-1** Simple notification format

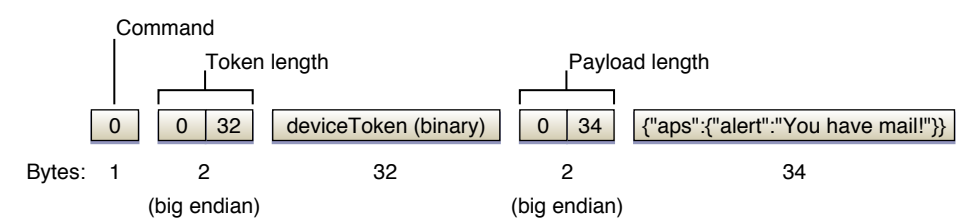

The first byte in the simple format is a command value of 0 (zero). The lengths of the device token and the payload must be in network order (that is, big endian). In addition, you should encode the device token in binary format. The payload must not exceed 256 bytes and must *not* be null-terminated.

Listing 5-1 gives an example of a function that sends a push notification to APNs over the binary interface using the simple notification format. The example assumes prior SSL connection to gateway.push.apple.com (or gateway.sandbox.push.apple.com) and peer-exchange authentication. Provider Communication with Apple Push Notification Service

#### <span id="page-42-1"></span>**Listing 5-1** Sending a notification in the simple format via the binary interface

```
static bool sendPayload(SSL *sslPtr, char *deviceTokenBinary, char *payloadBuff,
size t payloadLength)
{
     bool rtn = false;
     if (sslPtr && deviceTokenBinary && payloadBuff && payloadLength)
\left\{\begin{array}{c} \end{array}\right.uint8_t command = 0; /* command number */
        char binaryMessageBuff[sizeof(uint8 t) + sizeof(uint16 t) +
             DEVICE_BINARY_SIZE + sizeof(uint16_t) + MAXPAYLOAD_SIZE];
         /* message format is, |COMMAND|TOKENLEN|TOKEN|PAYLOADLEN|PAYLOAD| */
         char *binaryMessagePt = binaryMessageBuff;
         uint16_t networkOrderTokenLength = htons(DEVICE_BINARY_SIZE);
         uint16_t networkOrderPayloadLength = htons(payloadLength);
        /* command */ *binaryMessagePt++ = command;
        /* token length network order */
         memcpy(binaryMessagePt, &networkOrderTokenLength, sizeof(uint16_t));
        binaryMessagePt += sizeof(uint16 t);
         /* device token */
         memcpy(binaryMessagePt, deviceTokenBinary, DEVICE_BINARY_SIZE);
         binaryMessagePt += DEVICE_BINARY_SIZE;
         /* payload length network order */
        memcpy(binaryMessagePt, &networkOrderPayloadLength, sizeof(uint16_t));
         binaryMessagePt += sizeof(uint16_t);
         /* payload */
         memcpy(binaryMessagePt, payloadBuff, payloadLength);
         binaryMessagePt += payloadLength;
         if (SSL_write(sslPtr, binaryMessageBuff, (binaryMessagePt - 
binaryMessageBuff)) > 0)
             rtn = true;
     }
     return rtn;
}
```
<span id="page-42-0"></span>Figure 5-2 depicts the enhanced format for notification packets. With this format, if APNs encounters an unintelligible command, it returns an error response before disconnecting.

#### **Figure 5-2** Enhanced notification format

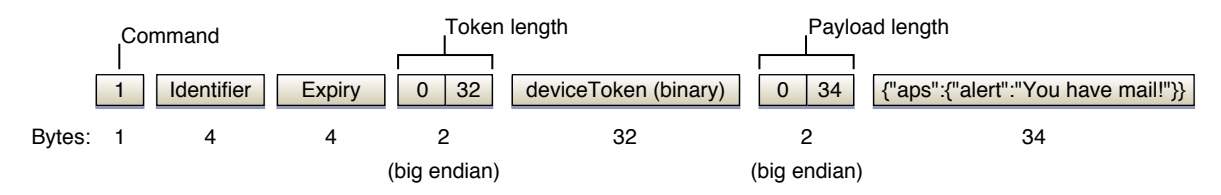

The first byte in the enhanced notification format is a command value of 1. The two new fields in this format are for an identifier and an expiry value. (Everything else is the same as the simple notification format.)

Provider Communication with Apple Push Notification Service

- **Identifier**—An arbitrary value that identifies this notification. This same identifier is returned in a error-response packet if APNs cannot interpret a notification.
- **Expiry**—A fixed UNIX epoch date expressed in seconds (UTC) that identifies when the notification is no longer valid and can be discarded. The expiry value should be in network order (big endian). If the expiry value is positive, APNs tries to deliver the notification at least once. You can specify zero or a value less than zero to request that APNs not store the notification at all.

<span id="page-43-0"></span>If you send a notification and APNs finds the notification malformed or otherwise unintelligible, it returns an error-response packet prior to disconnecting. (If there is no error, APNs doesn't return anything.) Figure 5-3 depicts the format of the error-response packet.

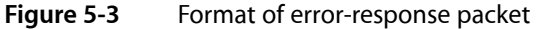

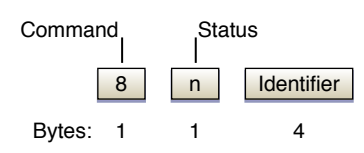

<span id="page-43-1"></span>The packet has a command value of 8 followed by a one-byte status code and the same notification identifier specified by the provider when it composed the notification. Table 5-1 lists the possible status codes and their meanings.

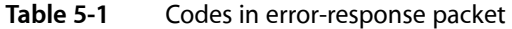

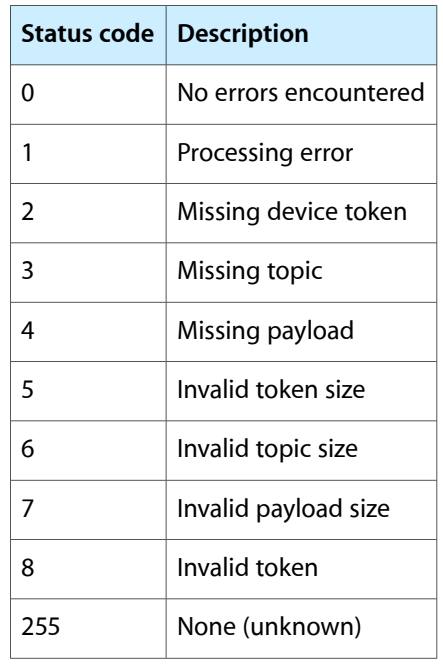

Listing 5-2 modifies the code in [Listing](#page-42-1) 5-1 (page 43) to compose a push notification in the enhanced format before sending it to APNs. As with the earlier example, it assumes prior SSL connection to gateway.push.apple.com (or gateway.sandbox.push.apple.com) and peer-exchange authentication. Provider Communication with Apple Push Notification Service

#### <span id="page-44-0"></span>**Listing 5-2** Sending a notification in the enhanced format via the binary interface

```
static bool sendPayload(SSL *sslPtr, char *deviceTokenBinary, char *payloadBuff,
size t payloadLength)
{
  bool rtn = false;
  if (sslPtr && deviceTokenBinary && payloadBuff && payloadLength)
\{uint8_t command = 1; /* command number */char binaryMessageBuff[sizeof(uint8 t) + sizeof(uint32 t) + sizeof(uint32 t)
 + sizeof(uint16_t) +
           DEVICE_BINARY_SIZE + sizeof(uint16_t) + MAXPAYLOAD_SIZE];
      /* message format is, |COMMAND|ID|EXPIRY|TOKENLEN|TOKEN|PAYLOADLEN|PAYLOAD|
\star/ char *binaryMessagePt = binaryMessageBuff;
       uint32_t whicheverOrderIWantToGetBackInAErrorResponse_ID = 1234;
       uint32_t networkOrderExpiryEpochUTC = htonl(time(NULL)+86400); // expire
 message if not delivered in 1 day
      uint16_t networkOrderTokenLength = htons(DEVICE_BINARY_SIZE);
      uint16_t networkOrderPayloadLength = htons(payloadLength);
      /* command */*binaryMessagePt++ = command; /* provider preference ordered ID */
     memcpy(binaryMessagePt, &whicheverOrderIWantToGetBackInAErrorResponse_ID,
 sizeof(uint32_t));
    binaryMessagePt += sizeof(uint32 t);
      /* expiry date network order */
     memcpy(binaryMessagePt, &networkOrderExpiryEpochUTC, sizeof(uint32_t));
     binaryMessagePt += sizeof(uint32_t);
      /* token length network order */
       memcpy(binaryMessagePt, &networkOrderTokenLength, sizeof(uint16_t));
      binaryMessagePt += sizeof(uint16_t);
       /* device token */
       memcpy(binaryMessagePt, deviceTokenBinary, DEVICE_BINARY_SIZE);
       binaryMessagePt += DEVICE_BINARY_SIZE;
       /* payload length network order */
       memcpy(binaryMessagePt, &networkOrderPayloadLength, sizeof(uint16_t));
       binaryMessagePt += sizeof(uint16_t);
      /* payload */ memcpy(binaryMessagePt, payloadBuff, payloadLength);
       binaryMessagePt += payloadLength;
       if (SSL_write(sslPtr, binaryMessageBuff, (binaryMessagePt - 
binaryMessageBuff)) > 0)
           rtn = true;
  }
  return rtn;
}
```
Take note that the device token in the production environment and the device token in the development (sandbox) environment are not the same value.

# <span id="page-45-0"></span>The Feedback Service

If a provider attempts to deliver a push notification to an application, but the application no longer exists on the device, the device reports that fact to Apple Push Notification Service. This situation often happens when the user has uninstalled the application. If a device reports failed-delivery attempts for an application, APNs needs some way to inform the provider so that it can refrain from sending notifications to that device. Doing this reduces unnecessary message overhead and improves overall system performance.

For this purpose Apple Push Notification Service includes a feedback service that APNs continually updates with a per-application list of devices for which there were failed-delivery attempts. The devices are identified by device tokens encoded in binary format. Providers should periodically query the feedback service to get the list of device tokens for their applications, each of which is identified by its topic. Then, after verifying that the application hasn't recently been re-registered on the identified devices, a provider should stop sending notifications to these devices.

Access to the feedback service takes place through a binary interface similar to that used for sending push notifications. You access the production feedback service via feedback.push.apple.com, port 2196; you access the sandbox feedback service via feedback.sandbox.push.apple.com, port 2196. As with the binary interface for push notifications, you should use TLS (or SSL) to establish a secured communications channel. The SSL certificate required for these connections is the same one that is provisioned for sending notifications. To establish a trusted provider identity, you should present this certificate to APNs at connection time using peer-to-peer authentication.

<span id="page-45-1"></span>Once you are connected, transmission begins immediately; you do not need to send any command to APNs. Begin reading the stream written by the feedback service until there is no more data to read. The received data is in tuples having the following format:

#### **Figure 5-4** Binary format of a feedback tuple

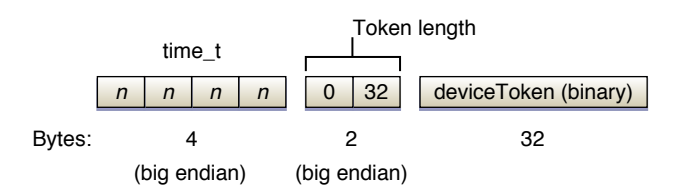

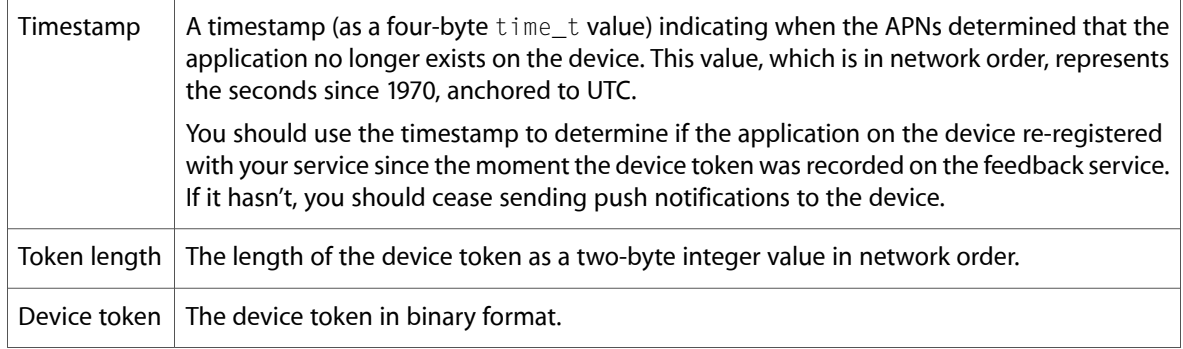

**Note:** APNs monitors providers for their diligence in checking the feedback service and refraining from sending push notifications to nonexistent applications on devices.

# <span id="page-46-0"></span>Document Revision History

This table describes the changes to *Local and Push Notification Programming Guide*.

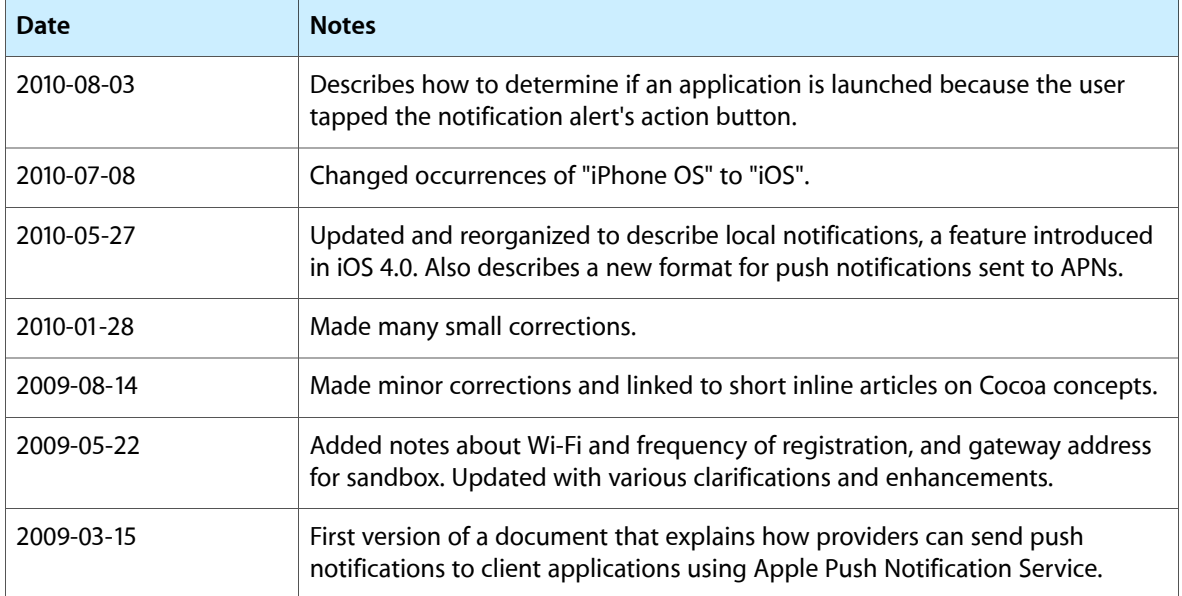

#### **REVISION HISTORY**

Document Revision History